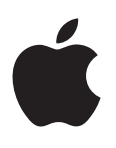

# **iPod nano** 사용 설명서

# 차례

- 제 **1**  장**[: iPod nano](#page-3-0)** 살펴보기
- [iPod nano](#page-3-0) 개요
- [액세서리](#page-4-0)
- 홈 [화면](#page-4-0)
- 상태 [아이콘](#page-5-0)
- 제 **2**  장**:** [시작하기](#page-6-0)
- [iPod nano](#page-6-0) 설정하기

#### 제 **3**  장**:** 기본 [사항](#page-8-0)

- [Multi-Touch](#page-8-0) 사용하기
- [환경설정](#page-10-0) 구성하기
- [iPod nano](#page-11-0) 연결 또는 연결 해제하기
- [배터리에](#page-12-0) 관하여
- [iTunes](#page-14-0) 동기화 설정하기

#### 제 **4**  장**:** 음악 및 기타 [오디오](#page-16-0)

- 음악 [재생하기](#page-16-0)
- Podcast, 오디오북 및 [iTunes U](#page-19-0) 모음 재생하기
- [iPod nano](#page-21-0) 에 재생목록 생성하기
- 음량 [제어하기](#page-23-0)

#### 제 **5**  장**:** [비디오](#page-26-0)

- [iPod nano](#page-26-0) 에 비디오 추가하기
- [iPod nano](#page-26-0)에서 비디오 보기
- 대여한 [동영상](#page-27-0) 보기

#### 제 **6**  장**: FM** [라디오](#page-28-0)

FM [라디오](#page-28-0) 듣기 실시간 라디오 일시 [정지하기](#page-29-0) 지역 방송국 찾기 및 즐겨찾기 [설정하기](#page-30-0) 확인 및 구입을 위해 노래 [태그하기](#page-31-0) 라디오 지역 [설정하기](#page-31-0)

#### 제 **7**  장**:** [피트니스](#page-32-0)

피트니스 환경설정 [구성하기](#page-32-0) 걸음 [세기](#page-33-0) 음악을 [들으면서](#page-34-0) 운동 생성하기 [iPod nano](#page-35-0) 보정하기 피트니스 데이터 보기 및 [관리하기](#page-36-0)

#### 제 **8** 장**:** [사진](#page-37-0)

- [iPod nano](#page-37-0)에서 사진 보기
- 사진 [동기화하기](#page-38-0)

#### 제 **9** 장**:** [시계](#page-41-0)

시계 [사용자화하기](#page-41-0) 스톱워치 [사용하기](#page-42-0) 타이머 [사용하기](#page-42-0)

#### 제 **10** 장**:** [음성](#page-44-0) 메모

- 음성 메모 [녹음하기](#page-44-0)
- [녹음](#page-44-0) 듣기
- 녹음 [관리하기](#page-45-0)

## 제 **11** 장**:** [손쉬운](#page-46-0) 사용

- [손쉬운](#page-46-0) 사용 기능
- [VoiceOver](#page-46-0) 사용하기
- 모노 오디오 [설정하기](#page-48-0)
- 화면 색상 [반전하기](#page-48-0)
- 손쉬운 사용 기능 빠르게 [활성화하기](#page-48-0)

#### 제 **12** 장**: EarPods** 및 **[Bluetooth](#page-49-0)** 액세서리

- [Apple EarPods](#page-49-0) 사용하기
- 리모컨과 마이크가 장착된 [Apple EarPods](#page-49-0) 사용하기
- [Bluetooth](#page-50-0) 액세서리에 연결하기
- 오디오 출력 기기 간에 [전환하기](#page-51-0)

#### 제 **13** 장**:** 팁 및 문제 [해결](#page-53-0)

- 일반 [권장사항](#page-53-0)
- iPod [소프트웨어](#page-56-0) 업데이트 및 복원하기

#### 제 **14** 장**:** [안전한](#page-57-0) 사용 및 취급 정보

- [중요한](#page-57-0) 안전 정보
- [중요한](#page-59-0) 취급 정보
- 제 **15** 장**:** 더 [자세한](#page-60-0) 정보**,** 서비스 및 지원
- 규제 [준수](#page-61-0) 정보

# <span id="page-3-0"></span>**iPod nano** 살펴보기

iPod nano 개요

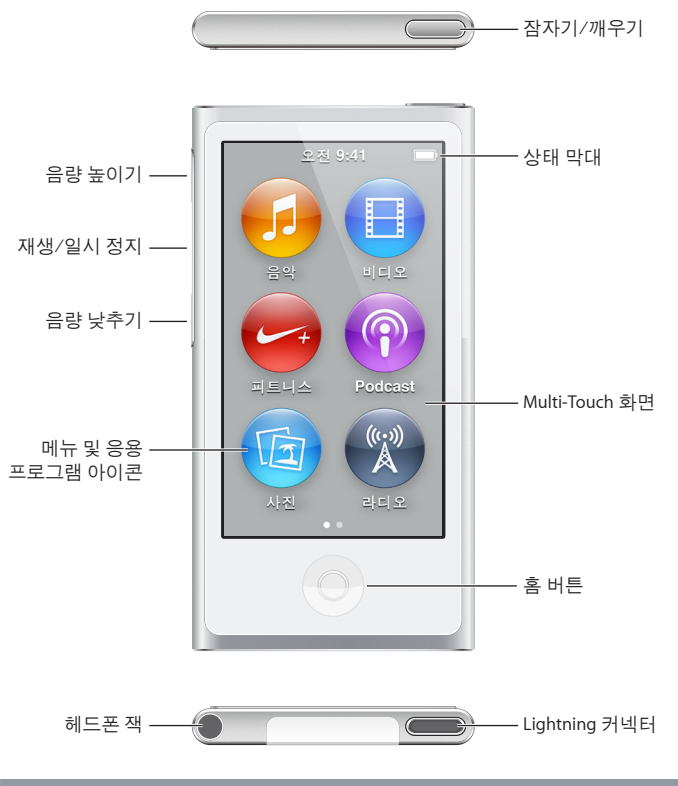

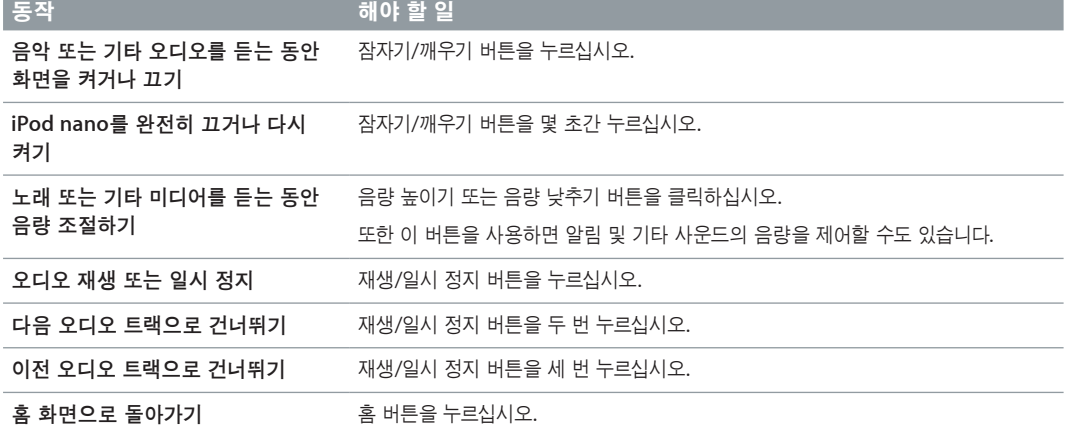

**1**

# <span id="page-4-0"></span>액세서리

다음 액세서리가 iPod nano와 함께 제공됩니다.

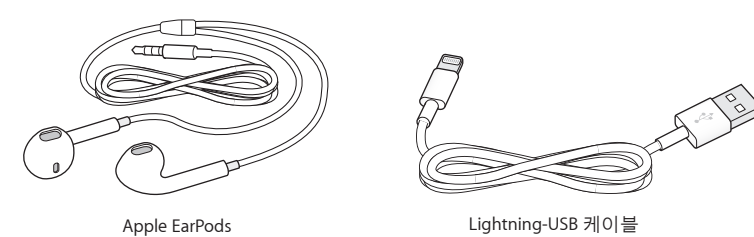

Lightning-USB 케이블을 사용하여 iPod nano를 컴퓨터에 연결하고 콘텐츠를 동기화하며 배터리를 충전할 수 있습니다. 또한 Apple USB 전원 어댑터(별도 판매)와 케이블을 사용할 수도 있습니다.

Apple EarPods를 사용하여 음악, 오디오북 및 Podcast를 들을 수 있습니다. EarPods는 라디오 방송을 듣기 위한 안테나 기능도 합니다.

옵션인 헤드셋 및 Bluetooth® 기기를 포함하여 iPod nano 액세서리 사용에 대한 자세한 내용은 제 [12](#page-49-0)장, [50](#page-49-0)페이지의 EarPods 및 [Bluetooth](#page-49-0) 액세서리를 참조하십시오.

# 홈 화면

iPod nano를 켜면 홈 화면이 나타납니다. 홈 화면의 아이콘을 탭하여 실행하고 동작을 사용하여 탐색하십시오 [\(9](#page-8-0)페이지의 [Multi-Touch](#page-8-1) 사용하기 참조).

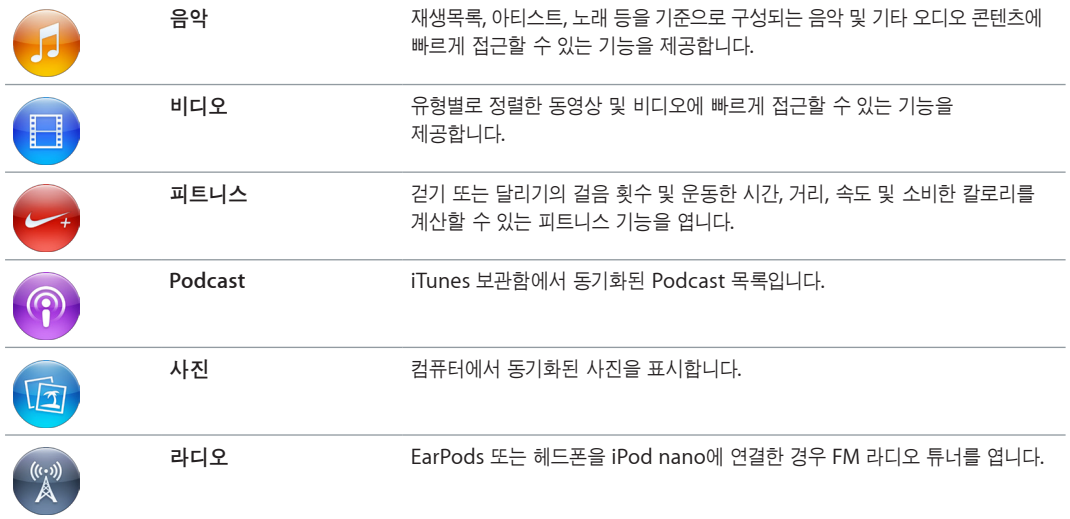

다음은 iPod nano를 처음 켜면 보이는 다음 홈 화면 아이콘이 나타납니다.

<span id="page-5-0"></span>왼쪽으로 쓸어넘겨 두 번째 화면에서 다음 추가 아이콘을 볼 수 있습니다.

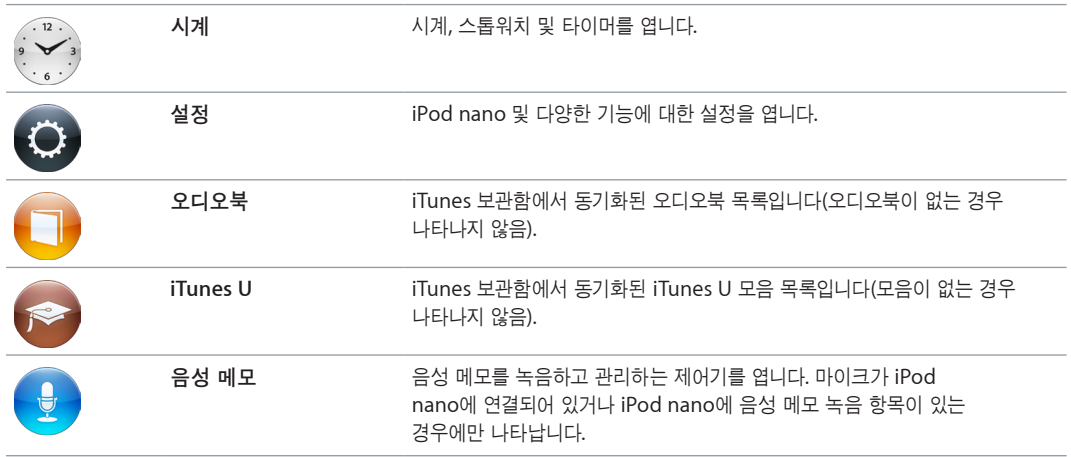

# 상태 아이콘

화면 상단에 있는 상태 막대의 아이콘에 iPod nano에 관한 정보가 표시됩니다.

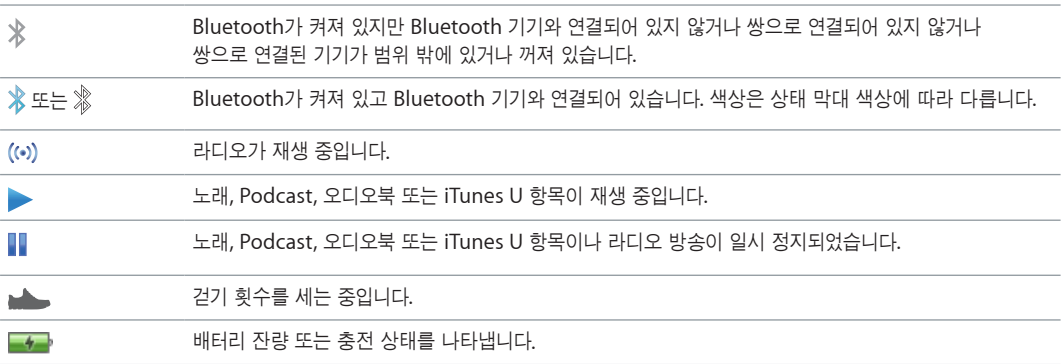

# <span id="page-6-0"></span>시작하기

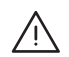

· 경고**:** 부상을 피하려면 iPod nano<sup>를</sup> 사용하기 전에 [58](#page-57-0)페이지의 [중요한](#page-57-1) 안전 정보를 읽으십시오.

# iPod nano 설정하기

시작하려면 사용자 컴퓨터의 iTunes를 사용하여 iPod nano를 설정하십시오. 설정하는 과정에서 iTunes Store 계정을 생성하거나 기존 계정을 사용할 수 있습니다. (iTunes Store는 일부 국가 또는 지역에서 사용 가능하지 않을 수 있습니다.) 또한 iTunes는 필요한 경우를 대비해서 iPod nano가 연결되어 있을 때 일련 번호를 표시 및 기록합니다.

iPod nano를 사용하려면 고전력 USB 2.0 또는 USB 3.0 포트가 있는 Mac 또는 PC와 다음 중 하나의 운영 체제가 필요합니다.

- OS X v10.7.5 이상
- Windows 8 이상, Windows 7 또는 Windows Vista 32비트 에디션(Windows Service Pack 3 이상)

#### **iPod nano** 설정하기**:**

**1** [www.itunes.com/kr/download](http://www.itunes.com/kr/download) 사이트에서 iTunes의 최신 버전을 다운로드 및 설치하십시오.

iTunes 12.2 이상이 필요합니다.

**2** iPod nano와 함께 제공되는 케이블을 사용하여 iPod nano를 Mac 또는 PC의 USB 포트에 연결하십시오.

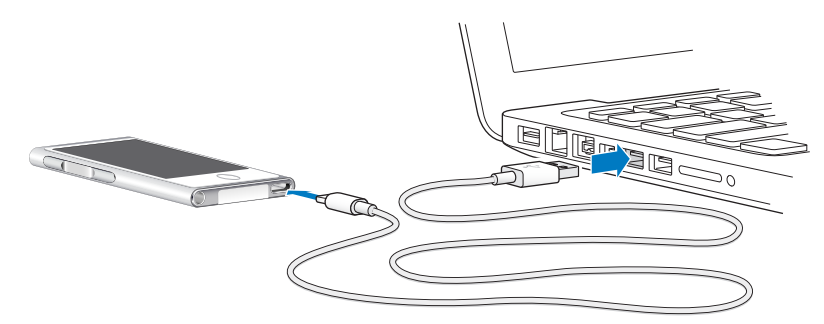

**3** iPod nano를 등록하고 iPod nano를 iTunes 보관함의 노래와 동기화하려면 iTunes에서 화면 상의 지침을 따르십시오.

iPod nano 설정 지원 사용에 대한 도움이 필요한 경우 [15](#page-14-0)페이지의 [iTunes](#page-14-1) 동기화 설정하기를 참조하십시오.

iPod nano가 컴퓨터와 동기화 중일 때 iPod nano에 '동기화 중'이라는 메시지가 나타납니다. 동기화가 완료 되면 iTunes에 'iPod 동기화가 완료되었습니다.'라는 메시지가 나타납니다.

**4** 최상의 결과를 얻으려면, 처음 iPod nano를 사용할 때 약 3시간동안 충전시키거나, 배터리 아이콘의 배터리가 완전히 충전되었음을 표시할 때까지 충전하십시오.

iPod nano가 USB 포트에 연결되어 있는 경우 컴퓨터가 꺼져 있거나 잠자기 모드일 때는 배터리가 충전되지 않습니다.

배터리가 완전히 충전되기 전에 iPod nano를 연결 해제할 수 있으며 배터리가 충전되는 동안 동기화할 수 있습니다. 자세한 정보는 [13](#page-12-0)페이지의 [배터리에](#page-12-1) 관하여를 참조하십시오.

**5** 완료되면 iPod nano에서 케이블을 연결 해제하십시오.

연결됨 또는 동기화 중 메시지가 나타나면 iPod nano를 연결 해제하지 마십시오. iPod nano의 파일 손상을 피하려면 다음 메시지 중 하나가 보이는 경우 케이블 연결을 해제하기 전에 iPod nano를 추출하십시오.

iPod nano를 안전하게 연결 해제하는 방법에 관한 추가 정보를 보려면 [13](#page-12-0)페이지의 컴퓨터에서 [iPod nano](#page-12-2)  연결 [해제하기를](#page-12-2) 참조하십시오.

# <span id="page-8-0"></span>기본 사항

Multi-Touch 화면에서 빠른 동작을 이용하거나 iPod nano 상단 및 측면 버튼을 누르거나 호환 액세서리의 제어기를 이용하여 iPod nano를 제어할 수 있습니다. 환경설정에서 iPod nano를 사용자화하고 iTunes를 사용하여 컴퓨터와 동기화할 수 있습니다. iPod nano를 올바르게 연결 및 연결 해제하는 방법과 배터리 충전 및 배터리 전력 절약 방법에 대해 알아보십시오.

# <span id="page-8-1"></span>Multi-Touch 사용하기

Multi-Touch 화면 및 간단한 손가락 동작으로 iPod nano를 쉽게 사용할 수 있습니다.

## 탭하기와 이중 탭하기

아이콘을 열거나 메뉴 또는 목록에서 항목을 선택하려면 아이콘을 탭합니다. 사진을 두 번 빠르게 눌러 확대한 다음 다시 두 번 탭하여 빠르게 축소할 수 있습니다. 비디오를 보는 동안 비디오 화면 비율을 변경하려면 두 번 탭하십시오.

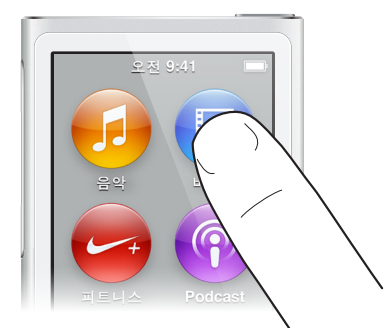

## 쓸어넘기기

옆으로 쓸어넘기면 다음 또는 이전 화면으로 이동할 수 있습니다.

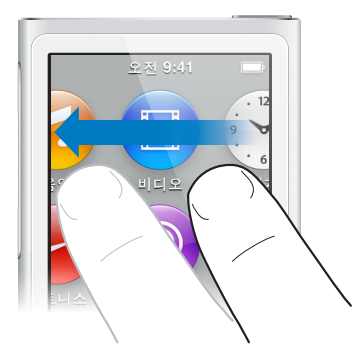

## 가볍게 치기

손가락을 가볍게 위 또는 아래로 넘겨서 빠르게 스크롤할 수 있습니다. 스크롤이 멈추기를 기다리거나 화면 아무 곳이나 터치하여 바로 중단할 수도 있습니다. 스크롤하는 동안 화면을 터치해도 항목이 선택되거나 활성화되지 않습니다.

재생목록과 같은 일부 목록에서 아래로 가볍게 넘겨 상단에 편집 제어기를 표시할 수 있습니다.

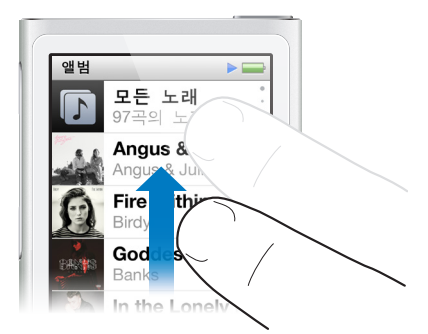

#### 드래그

이동 막대 또는 슬라이더 위로 드래그하면 제어기를 이동할 수 있습니다.

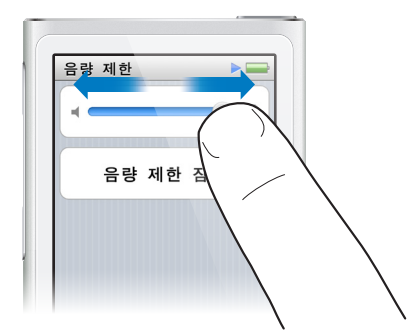

#### 확대 또는 축소

사진을 보는 동안 조금씩 확대 또는 축소할 수 있습니다. 사진을 확대하려면 손가락을 펴고 사진을 축소하려면 손가락을 오므리십시오. 최대 크기로 확대하려면 두 번 탭합니다. 완전히 축소하려면 다시 두 번 탭하면 됩니다.

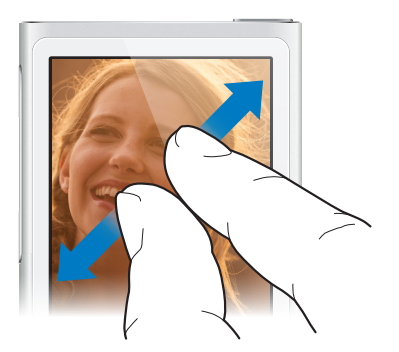

<span id="page-10-0"></span>다음은 동작 및 iPod nano 버튼을 사용하여 iPod nano를 제어하는 다양한 방법입니다.

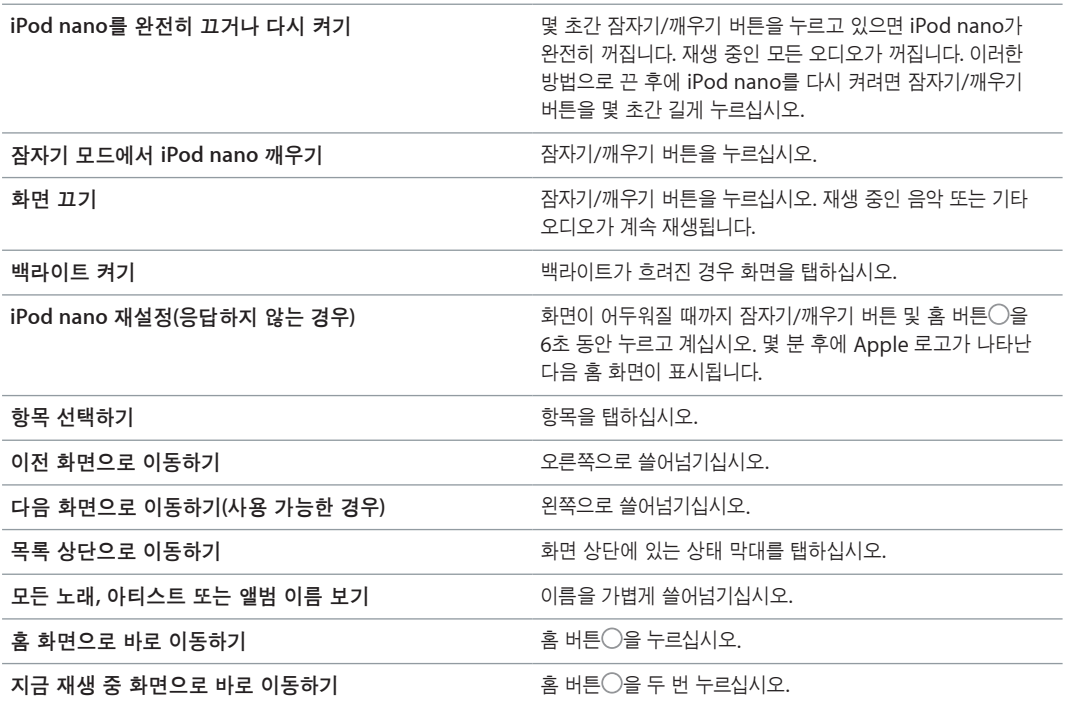

# 환경설정 구성하기

iPod nano 화면을 사용자화하고 날짜 및 시간 보기 방식을 변경하고 Bluetooth를 켜고 설정에서 기타 환경설정을 구성할 수 있습니다. 설정은 음악, 비디오, 사진 및 라디오를 즐기는 환경을 설정하는 곳이기도 합니다.

#### **iPod nano** 설정 열기**:**

■ 홈 화면에서 설정을 탭하십시오.

#### **iPod nano**에 관한 정보 가져오기

설정 > 일반 > 정보에서 iPod nano에 관한 세부 정보를 얻을 수 있습니다.

- 용량 및 사용 가능한 공간
- iPod nano에 있는 노래, 사진 및 비디오 갯수
- 일련 번호, 모델 및 소프트웨어 버전
- Bluetooth 주소
- 저작권, 규제 및 저작권 정보

## 일반 설정

다음 설정을 보려면 설정 > 일반을 탭하십시오.

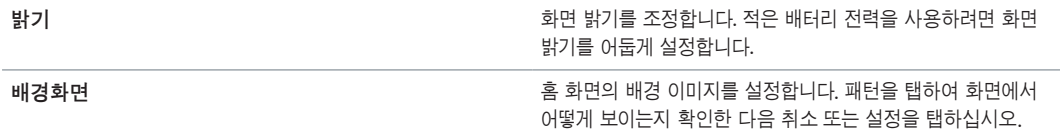

<span id="page-11-0"></span>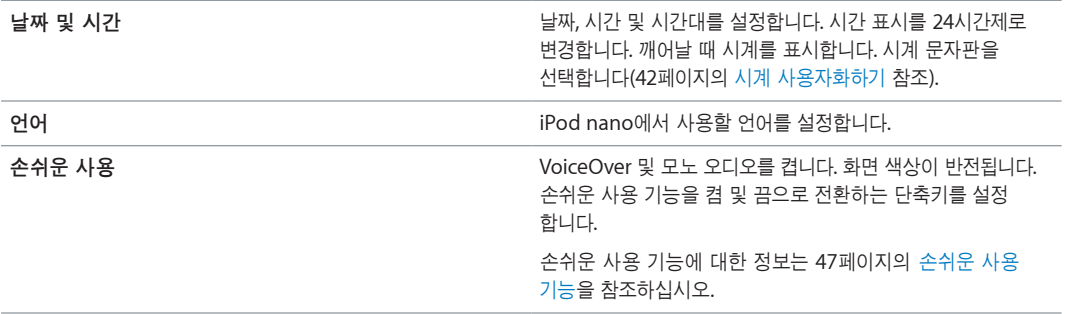

#### 음악 설정

다음 환경설정을 구성하려면 설정 > 음악을 탭하십시오.

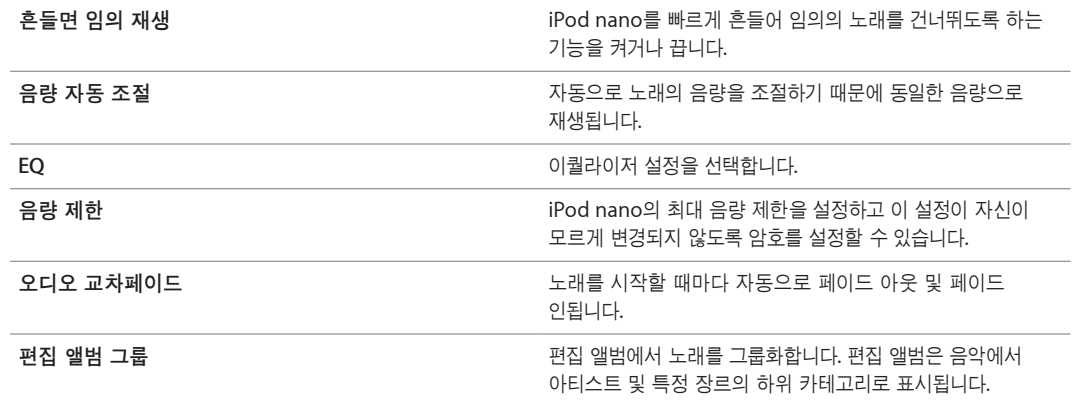

#### 비디오**,** 사진 및 라디오 설정

비디오 보기, 라디오 듣기 및 사진 보기 방법에 대해 설정에서 환경설정을 구성할 수 있습니다. 자세한 정보는 다음을 참조하십시오.

- 제 [5](#page-26-0)장, [27](#page-26-0)페이지의 [비디오](#page-26-0).
- 제 [6](#page-28-0)장, [29](#page-28-0)페이지의 FM [라디오](#page-28-0).
- 제 [8](#page-37-0)장, [38](#page-37-0)페이지의 [사진](#page-37-0).

#### 환경설정 재설정하기

동기화된 콘텐츠에 아무런 영향을 끼치지 않고 iPod nano를 기본 설정으로 재설정할 수 있습니다.

#### 모든 설정값 재설정하기**:**

- **1** 홈 화면에서 설정을 탭하십시오.
- **2** 설정 재설정(Reset Settings)을 탭하십시오.
- **3** 재설정(Reset)을 탭하거나 마음이 바뀐 경우 취소(Cancel)를 탭하십시오.
- **4** 언어를 탭한 다음 완료를 탭하십시오.

#### iPod nano 연결 또는 연결 해제하기

iPod nano를 컴퓨터에 연결하고 파일을 동기화하거나 iPod nano 배터리를 충전할 수 있습니다. 노래를 동기화하는 동시에 배터리를 충전할 수 있습니다.

중요사항**:** 컴퓨터가 잠자기 상태 또는 대기 모드일 때 배터리는 충전되지 않습니다.

#### <span id="page-12-0"></span>**iPod nano**를 컴퓨터에 연결하기

컴퓨터에 연결했을 때 iTunes에서 다른 동기화 설정을 선택하지 않은 경우 iTunes는 iPod nano의 노래를 자동으로 동기화합니다.

#### **iPod nano**를 컴퓨터에 연결하기**:**

m 포함된 Lightning 케이블을 컴퓨터의 고전력 USB 2.0 포트 또는 USB 3.0 포트에 연결하십시오. 다른 한 쪽 끝을 iPod nano에 연결하십시오.

대부분의 키보드에 있는 USB 포트는 iPod nano를 충전하기에 충분한 전력을 제공하지 않습니다.

#### <span id="page-12-2"></span>컴퓨터에서 **iPod nano** 연결 해제하기

백라이트가 꺼져 있는 경우 잠자기/깨우기 버튼을 눌러 백라이트를 켜면 안전하게 연결 해제할 수 있는지 확인할 수 있습니다.

#### **iPod nano** 연결 해제하기**:**

m 홈 화면 또는 연결이 해제되었다는 메시지가 보일 때까지 기다린 다음 iPod nano에서 케이블을 분리하십시오.

연결됨 또는 동기화 중 메시지가 나타나면 iPod nano를 연결 해제하지 마십시오. iPod nano의 파일이 손상되는 것을 피하려면 이들 메시지가 보이는 경우 연결 해제하기 전에 iPod nano를 추출해야 합니다.

#### **iPod nano** 추출하기**:**

- *iTunes에서* 제어기 > 디스크 추출을 선택하거나 iPod nano 아래에 있는 추출 버튼을 클릭하십시오.
- Mac을 사용하는 경우 데스크탑의 iPod nano 아이콘을 휴지통으로 드래그하여 추출할 수 있습니다.
- Windows PC를 사용하는 경우 내 컴퓨터에서 iPod nano를 꺼내거나 Windows 시스템 트레이에서 하드웨어 안전하게 제거를 클릭한 다음 iPod nano를 선택할 수 있습니다.

iPod nano를 추출하지 않고 실수로 연결 해제하면, iPod nano를 컴퓨터에 다시 연결하고 다시 동기화하십시오.

## <span id="page-12-1"></span>배터리에 관하여

경고**:** 배터리 및 iPod nano 충전하기에 대한 중요 안전 정보를 보려면 [58](#page-57-0)페이지의 [중요한](#page-57-1) 안전 정보를 참조하십시오.

iPod nano에는 사용자가 교체할 수 없는 배터리가 내장되어 있습니다. 최상의 결과를 얻으려면, 처음 iPod nano를 사용할 때 약 3시간동안 충전시키거나, 배터리 아이콘의 배터리가 완전히 충전되었음을 표시할 때까지 충전 하십시오.

iPod nano의 배터리는 약 1시간 30분 동안 80% 정도 충전되며, 완전히 충전되려면 대략 3시간이 소요됩니다. 파일을 추가하고 음악을 재생하거나 라디오를 듣거나 슬라이드쇼를 보는 동안에 iPod nano를 충전하면 오래 걸릴 수 있습니다.

#### 배터리 충전하기

iPod nano를 컴퓨터에 연결하거나 Apple USB 어댑터(별도 구입)를 사용하여 iPod nano 배터리를 충전할 수 있습니다.

#### 컴퓨터를 사용하여 배터리 충전하기**:**

■ iPod nano를 컴퓨터의 고전력 USB 2.0 포트 또는 USB 3.0 포트에 연결하십시오. 컴퓨터가 켜져 있어야 하며 잠자기 상태가 아니어야 합니다.

중요사항**:** '전원에 연결하십시오'라는 메시지가 iPod nano 화면에 나타나면 iPod nano가 컴퓨터와 통신하기 전에 배터리를 충전해야 합니다. [55](#page-54-0)페이지의 [iPod nano](#page-54-1)에서 '전원에 연결하십시오.'라는 메시지가 나타나는 [경우](#page-54-1)를 참조하십시오.

컴퓨터를 사용하지 않을 때 iPod nano를 충전하려는 경우 Apple USB 전원 어댑터를 구입할 수 있습니다.

**Apple USB** 전원 어댑터를 사용하여 배터리 충전하기**:**

- **1** Lightning 케이블을 Apple USB 전원 어댑터에 연결하십시오.
- **2** Lightning 케이블의 다른 쪽 끝을 iPod nano에 연결하십시오.
- **3** Apple USB 전원 어댑터를 전력이 공급되는 전기 콘센트에 연결하십시오.

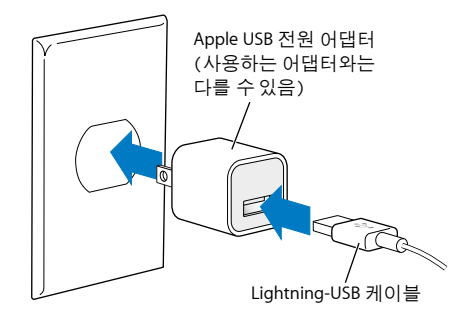

경고**:** 전원 어댑터를 전기 콘센트에 연결하기 전에 어댑터가 단단하게 조립되어 있는지 확인하십시오.

#### 배터리 상태

iPod nano가 전원 공급 장치에 연결되어 있지 않으면 iPod nano 화면 상단 오른쪽 끝에 있는 배터리 아이콘이 대략적인 충전 잔량을 보여줍니다.

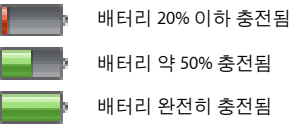

배터리 약 50% 충전됨

배터리 완전히 충전됨

iPod nano가 전원 공급 장치에 연결되어 있는 경우, 배터리 아이콘이 배터리가 충전 중이거나 완전히 충전되었음을 표시하도록 바뀝니다. 완전히 충전되기 전에 iPod nano를 연결 해제하여 사용할 수 있습니다.

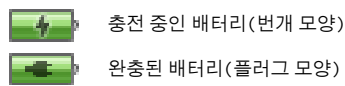

참고**:** 충전식 배터리는 충전 횟수에 제한이 있으며 추후 Apple 공인 서비스 제공업체에서 교체해야 할 수 있습니다. 배터리 사용 시간 및 충전 횟수는 용도 및 설정에 따라 다릅니다. 더 많은 정보를 보려면, [www.apple.com/kr/batteries](http://www.apple.com/kr/batteries) 사이트를 방문하십시오.

#### 전력 절약하기

iPod nano는 음악 감상 중에 지능적으로 배터리 사용 시간을 관리합니다. 전력을 절약하기 위해 20초 동안 화면을 건드리지 않으면 iPod nano 화면이 흐려진 다음 꺼집니다. 화면을 다시 켜거나 끄려면 잠자기/깨우기 버튼을 누르십시오.

iPod nano에서 아무런 반응이 없는 경우(오디오 또는 비디오가 재생되지 않고 있으며 걸음 횟수가 계산되지만 동작이 감지되지 않을 경우) 자동으로 꺼집니다. 이러한 방법으로 꺼졌을 때 iPod nano를 다시 켜려면 잠자기/ 깨우기 버튼을 누르십시오.

잠자기/깨우기 버튼을 몇 초간 누르고 있으면 iPod nano를 완전히 끌 수도 있습니다. 이러한 방법으로 iPod nano를 껐을 때 잠자기/깨우기 버튼을 몇 초간 길게 눌러 다시 켤 수 있습니다.

iPod nano를 끄면,

• 재생 중인 음악 또는 기타 오디오가 중단됨

- <span id="page-14-0"></span>• 일시 중지된 라디오가 지워짐
- 슬라이드쇼가 재생 중인 경우 중단됨
- 비디오가 재생 중인 경우 중단됨
- 음성 메모를 녹음 중인 경우 저장됨
- 걸음 횟수 계산이 중단됨
- Nike+ 운동이 중단되고 데이터가 저장됨

iPod nano가 꺼져 있는 동안 타이머가 만료된 경우 어떠한 알람도 들을 수 없습니다. iPod nano를 다시 켜면 만료되지 않은 알람이 예정대로 발생합니다.

Bluetooth 기기에 연결되어 있지 않거나 사용 중이 아닌 경우 설정 > Bluetooth에서 Bluetooth를 끄면 전력을 절약할 수 있습니다.

### <span id="page-14-1"></span>iTunes 동기화 설정하기

iTunes는 컴퓨터와 iPod nano 사이에서 음악, 오디오북, Podcast, 사진, 비디오 및 iTunes U 모음을 동기화 하며 Nike+ 웹 사이트로 운동 정보를 전송하는 데 사용하는 무료 App입니다. iPod nano의 기능을 사용 하려면 iTunes 12.2 이상이 필요합니다.

iTunes Store(일부 국가에서만 사용 가능)에서 컴퓨터의 iTunes로 콘텐츠를 미리 보고 다운로드할 수 있습니다. iTunes 및 iTunes Store에 대해 더 알아보려면 iTunes를 열고 도움말 > iTunes 도움말을 선택하십시오.

### <span id="page-14-2"></span>자동으로 동기화하기

iPod nano를 컴퓨터에 연결할 때, iPod nano는 iTunes 보관함에 있는 항목과 일치하기 위해 업데이트됩니다. 업데이트가 완료되면 iTunes에 'iPod 업데이트가 완료되었습니다.'라는 메시지가 나타나며 iTunes 윈도우의 하단에 있는 막대는 다양한 종류의 콘텐츠가 사용하고 있는 디스크 공간을 표시합니다. 한 번에 한 대의 컴퓨터와 iPod nano를 자동으로 동기화할 수 있습니다.

중요사항**:** iPod nano를 동기화되지 않은 컴퓨터에 처음으로 연결하면, 자동으로 음악을 동기화하고 싶은지를 묻는 메시지가 나타납니다. 수락하면, 모든 노래, 오디오북 및 기타 콘텐츠가 iPod nano에서 지워지며 해당 컴퓨터에 있는 노래와 기타 항목들로 대치됩니다.

평소에 동기화하는 컴퓨터가 아닌 다른 컴퓨터에 연결할 때 iPod nano가 동기화되지 않도록 할 수 있습니다.

#### **iPod nano**의 자동 동기화 끄기**:**

- **1** iPod nano를 컴퓨터에 연결한 다음 iTunes를 여십시오.
- **2** iTunes 요약 패널에서 '이 iPod이 연결되면 iTunes 열기'를 선택 해제하십시오.
- **3** 적용을 클릭하십시오.

자동 동기화를 끄는 경우 동기화 버튼을 클릭하여 계속 동기화할 수 있습니다.

#### <span id="page-14-3"></span>**iPod nano** 수동으로 관리하기

iPod nano를 수동으로 관리하는 경우 iPod nano에서 항목을 제거하지 않고 여러 컴퓨터에서 iPod nano로 콘텐츠를 추가할 수 있습니다.

수동으로 음악을 관리하도록 iPod nano를 설정하면 음악, Podcast, iTunes U 및 사진 패널의 자동 동기화가 해제됩니다. 동시에 일부 옵션만 수동으로 관리하고 나머지는 자동으로 동기화할 수는 없습니다.

참고**:** 콘텐츠를 수동으로 관리하는 경우 Genius 믹스가 동작하지 않습니다. 여전히 Genius 재생목록을 iPod nano와 수동으로 동기화할 수 있으며 Genius 콘텐츠의 수동 동기화 후에 iPod에 Genius 재생목록을 생성할 수 있습니다. [24](#page-23-0)페이지의 [Genius](#page-23-1) 믹스 재생하기를 참조하십시오.

#### 콘텐츠를 수동으로 관리하도록 **iTunes** 설정하기**:**

- **1** iTunes > 환경설정을 선택한 다음 기기를 클릭하십시오.
- **2** 'iPod, iPhone, iPad에 대해 자동으로 동기화 차단'을 선택한 다음 승인을 클릭하십시오.
- **3** iTunes 윈도우에서 iPod nano를 선택하고 요약을 클릭하십시오.
- **4** 옵션 섹션에서 '수동으로 음악 및 비디오 관리'를 선택하십시오.
- **5** 적용을 클릭하십시오.

iPod nano에서 콘텐츠를 수동으로 관리할 때, 연결 해제하기 전에 iPod nano를 항상 추출해야 합니다. [13](#page-12-0)페이지의 컴퓨터에서 [iPod nano](#page-12-2) 연결 해제하기를 참조하십시오.

언제든지 자동으로 동기화하도록 iPod nano를 재설정할 수 있습니다. '수동으로 음악 및 비디오 관리'를 선택 해제하고 적용을 클릭하십시오. 동기화 옵션을 다시 선택해야 할 수 있습니다.

#### 구입한 콘텐츠를 다른 컴퓨터로 전송하기

한 컴퓨터의 iTunes에서 구입한 콘텐츠를 iPod nano에서 다른 컴퓨터의 iTunes 보관함으로 전송할 수 있습니다. 다른 컴퓨터는 iTunes Store 계정으로 콘텐츠를 재생할 수 있도록 인증되어야 합니다.

#### 구입한 콘텐츠를 다른 컴퓨터로 전송하기**:**

- **1** 다른 컴퓨터의 iTunes를 열고 Store > 이 컴퓨터 인증을 선택하십시오.
- **2** iPod nano를 새로 인증한 컴퓨터에 연결하십시오.
- **3** iTunes에서 파일 > iPod으로부터 구입 항목 전송을 선택하십시오.

<span id="page-16-0"></span>iPod nano를 사용하여 노래, Podcast 및 iTunes U 항목을 쉽게 찾고 들을 수 있습니다. Multi-Touch 화면을 사용하여 노래를 반복, 앞으로 가기, 임의 재생하고 재생목록을 생성할 수 있습니다. Genius 믹스(사용자 보관함에서 서로 잘 어울리는 노래)를 재생하거나 즐겨듣는 노래를 기반으로 Genius 재생목록을 생성할 수 있습니다.

경고**:** 청각 손상에 대한 자세한 내용은 제 [14](#page-57-0)장, [58](#page-57-0)페이지의 [안전한](#page-57-0) 사용 및 취급 정보를 참조하십시오.

# 음악 재생하기

노래가 재생되는 동안 지금 재생 중 화면에는 앨범 사진이 표시되며 다른 화면에서는 상태 막대 상단에 재생 또는 일시 정지 아이콘이 나타납니다. 음악 또는 기타 오디오 콘텐츠를 듣는 동안 iPod nano의 음악을 탐색하고 설정을 변경할 수 있습니다.

참고**:** 노래와 기타 오디오를 재생하려면 iPod nano를 컴퓨터에서 추출해야 합니다.

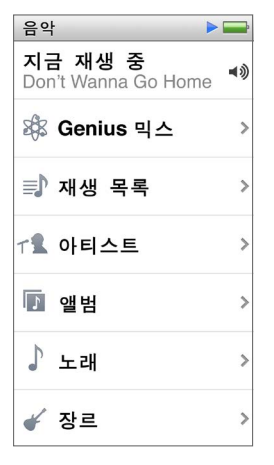

노래 재생하기**:**

다음 중 하나를 수행하십시오.

- 홈 화면에서 음악을 탭하고 카테고리(재생목록, 앨범 또는 기타 그룹)를 탭한 다음 노래를 탭하십시오.
- m 음악을 임의로 재생하려면 재생/일시 정지 버튼(음량 버튼 사이)을 누르십시오. 음악이 일시 정지된 경우 일시 정지된 노래가 다시 재생됩니다.
- iPod nano를 빠르게 흔들면 노래를 임의 재생할 수 있습니다.

음악 또는 다른 오디오를 재생하는 동안 iPod nano를 끄면(잠자기/깨우기 버튼을 길게 눌러서) 트랙이 일시 정지됩니다. iPod nano를 다시 켤 때 ▷을 탭하거나 재생/일시 정지 버튼을 눌러 재생을 재개하십시오.

#### 음악 보관함에서 노래 찾기**:**

다음 중 하나를 수행하십시오.

- 노래 및 앨범 목록을 빠르게 스크롤하려면 가볍게 넘긴 다음 목록 상단으로 돌아가려면 메뉴 막대를 탭하십시오.
- 텍스트를 모두 보려면 왼쪽에서 오른쪽으로 제목을 가볍게 쓸어넘기십시오(제목을 스크롤하면 텍스트를 모두 볼 수 있음).
- m 인덱스 목록을 손가락으로 아래로 드래그하면 목록 위로 겹쳐 보이는 커다란 글자를 볼 수 있습니다. 원하는 글자에 도달하면 손가락을 떼십시오.

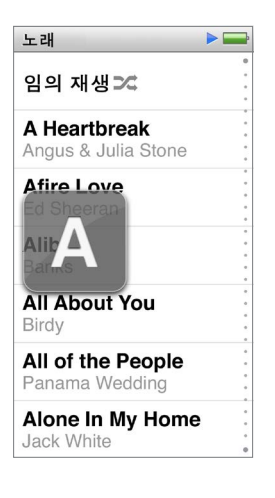

#### 노래 재생 제어하기

지금 재생 중 화면에서 재생/일시 정지 버튼(iPod nano의 음량 버튼 사이), 리모컨과 마이크가 장착된 Apple EarPods(별도 구입)의 버튼 및 기타 호환 가능한 오디오 기기 등의 노래 제어기를 사용하여 재생을 제어할 수 있습니다.

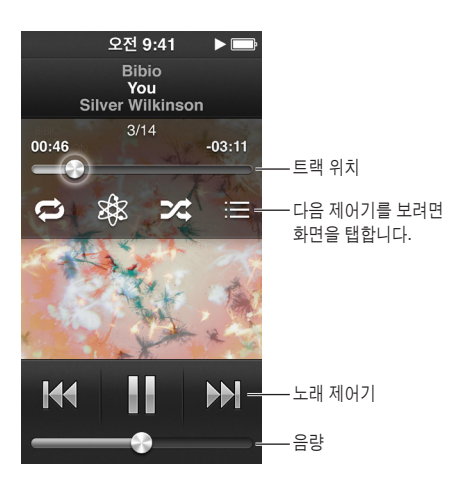

다음은 iPod nano 노래 제어기 및 버튼으로 제어할 수 있는 여러 기능입니다.

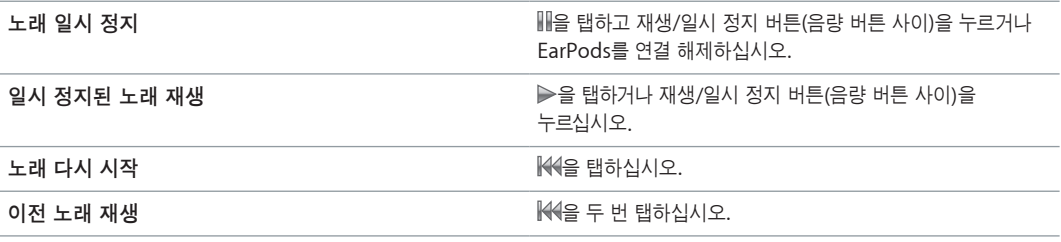

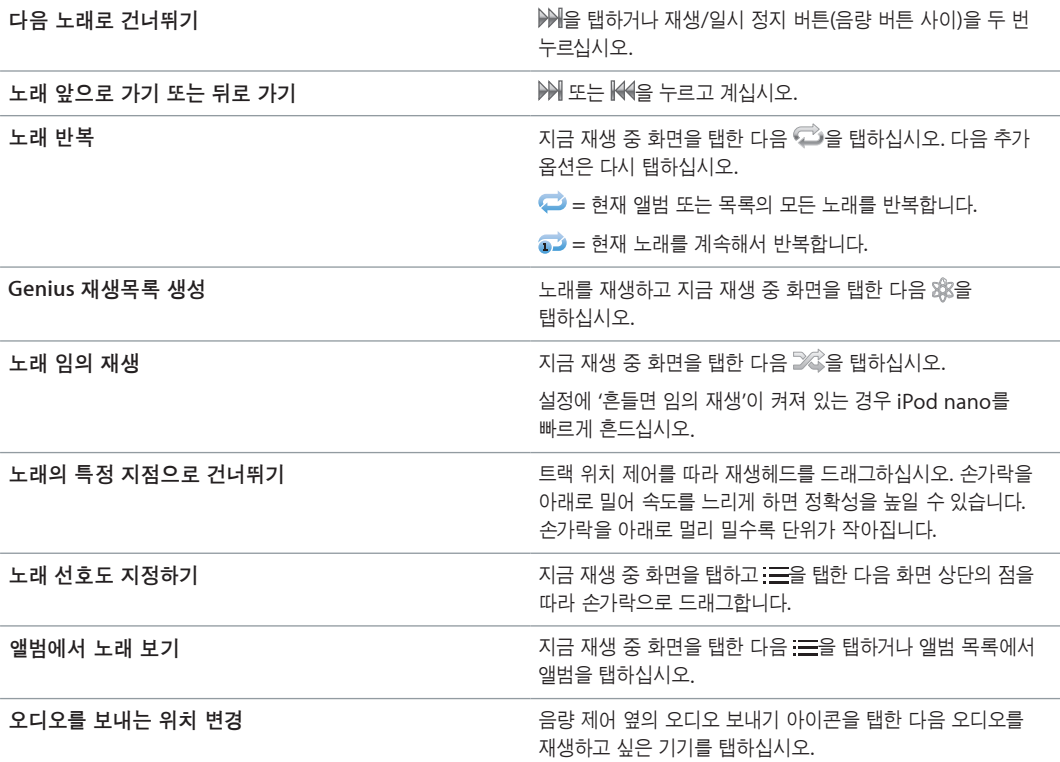

## 노래 임의 재생

임의의 순서로 노래, 앨범 또는 재생목록을 재생하고 빠르게 흔들면 노래를 임의 재생하도록 iPod nano를 설정할 수 있습니다.

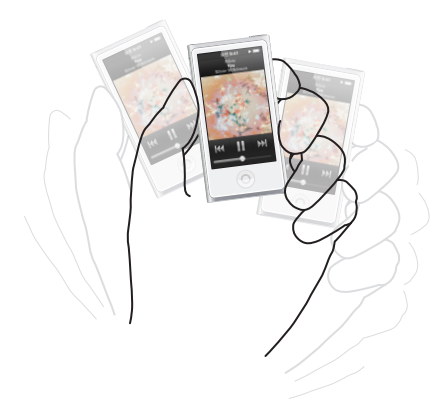

다음은 음악을 임의 재생하는 방법입니다.

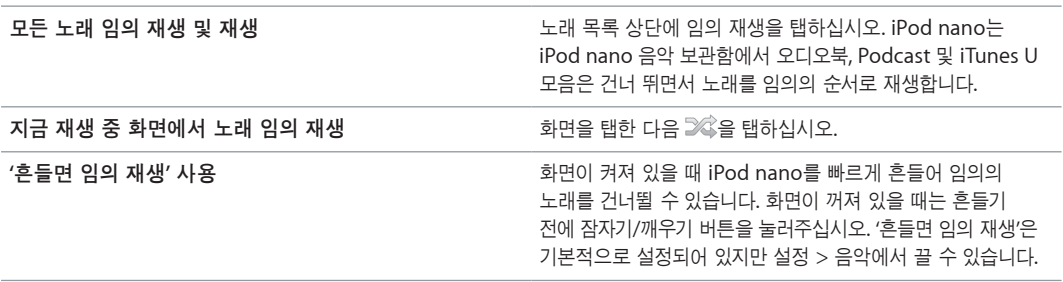

# <span id="page-19-0"></span>Podcast, 오디오북 및 iTunes U 모음 재생하기

Podcast는 iTunes Store에서 다운로드할 수 있는 무료 프로그램입니다. Podcast는 프로그램, 프로그램 내 에피소드 및 에피소드 내의 장으로 구성됩니다. Podcast 재생을 중단하고 나중에 다시 돌아오면 해당 Podcast는 중단했던 곳에서 재생을 시작합니다.

iTunes Store에서 오디오북을 구입 및 다운로드할 수 있습니다. iTunes Store 또는 audible.com에서 구입한 오디오북을 들을 때 재생 속도를 기존보다 빠르거나 느리게 조절할 수 있습니다. iTunes 보관함에서 오디오북을 동기화하면 홈 화면의 오디오북 아이콘에서만 볼 수 있습니다.

iTunes U는 iPod nano에서 다운로드하고 즐길 수 있는 무료 강의, 언어 수업 등의 iTunes Store 기능의 일부입니다. iTunes U 콘텐츠는 모음, 모음에 있는 항목, 저자와 제공자로 구성되어 있습니다. iTunes 보관함에서 iTunes U 콘텐츠를 동기화하면 홈 화면의 iTunes U 아이콘에서만 볼 수 있습니다.

#### **Podcast,** 오디오북 및 **iTunes U** 모음 찾기**:**

m 홈 화면에서 Podcast(또는 오디오북이나 iTunes U)를 탭한 다음 하나의 프로그램 또는 제목을 탭하십시오.

Podcast, 오디오북 및 iTunes U 콘텐츠는 음악 App에도 나타납니다.

Podcast 및 iTunes U 모음은 시간 순서대로 나타나며 출시된 순서대로 재생할 수 있습니다. 파란색 점은 재생되지 않은 프로그램 및 에피소드를 나타냅니다. Podcast 에피소드 또는 iTunes U 항목을 다 들으면 재생되지 않은 다음 항목 또는 부분적으로 재생되었던 항목이 자동으로 시작됩니다.

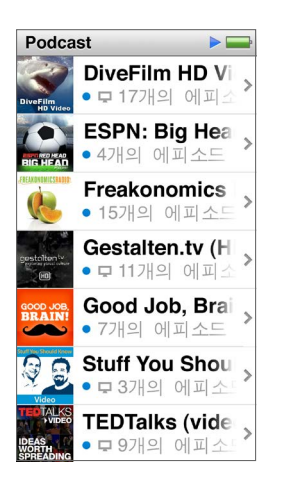

Podcast 다운로드 및 듣기에 대한 자세한 정보는 iTunes를 실행하고 도움말 > iTunes 도움말을 선택하십시오. 그런 다음 'podcast'를 검색하십시오.

# **Podcast,** 오디오북 및 **iTunes U** 모음 재생 제어하기

Podcast, 오디오북 및 iTunes U 모듬 제어기는 노래 제어기와 약간 다릅니다.

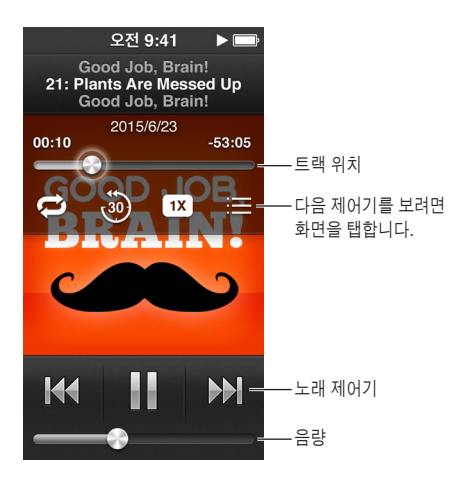

다음은 Podcast, iTunes U 및 오디오북 재생을 제어하기 위해 화면 상의 제어기 및 iPod nano 버튼을 사용하는 방법입니다.

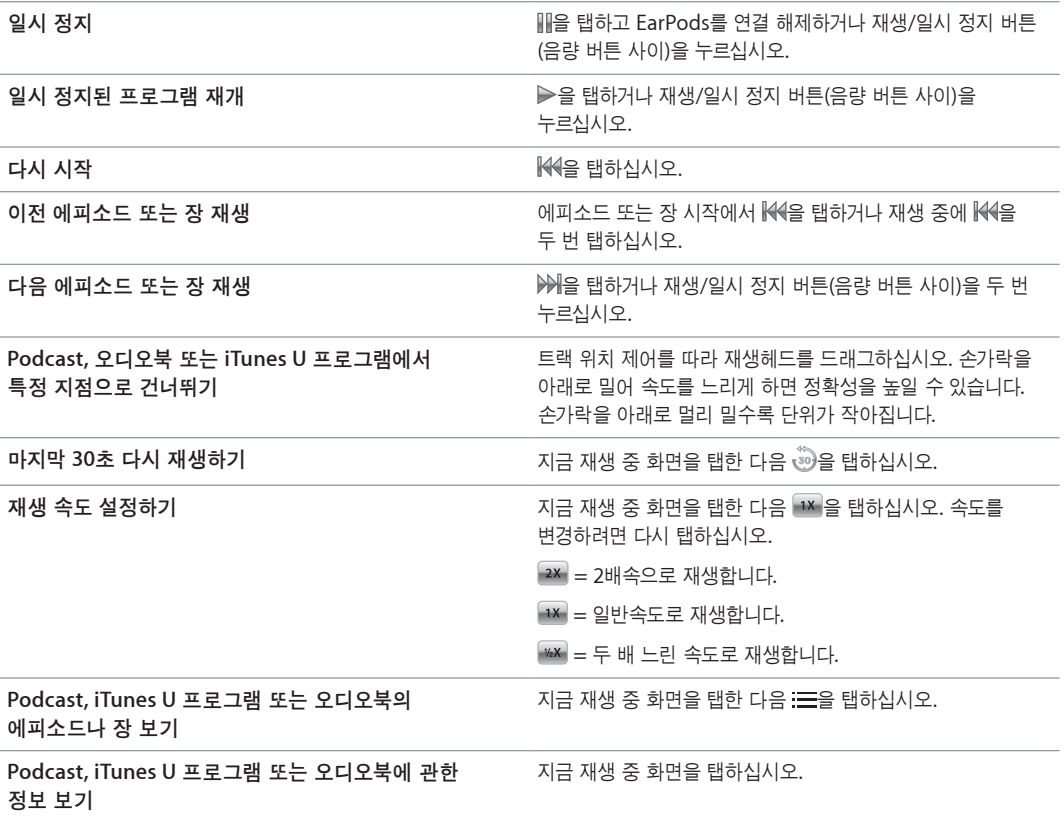

# <span id="page-21-0"></span>iPod nano에 재생목록 생성하기

자신만의 노래, Podcast 및 오디오북의 목록을 생성하거나 iPod nano가 컴퓨터에 연결되어 있지 않을 때도 Genius를 사용하여 Genius 재생목록을 생성할 수 있습니다. iPod nano에 생성한 재생목록은 다음에 연결하면 iTunes와 다시 동기화됩니다.

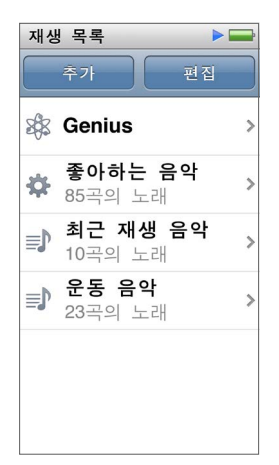

#### 재생목록 생성 및 편집하기

iPod nano에서 자신만의 재생목록을 생성 및 편집할 수 있습니다.

#### 재생목록 생성하기**:**

- **1** 홈 화면에서 음악 > 재생목록을 탭하십시오.
- **2** 아래로 가볍게 넘긴 다음 추가를 탭하십시오.
- **3** 카테고리(노래, 앨범, Podcast 등)를 탭한 다음 추가하려는 항목을 탭하십시오.

재생목록에 포함하려는 항목을 모두 추가하기 전에 완료를 탭하지 마십시오.

**4** 콘텐츠를 계속 추가하려면 왼쪽으로 쓸어넘기십시오.

모든 카테고리에서 콘텐츠를 추가할 수 있습니다. 예를 들어 하나의 재생목록에 Podcast와 노래를 조합할 수 있습니다.

**5** 끝나면 완료를 탭하십시오.

새로운 재생목록에는 새로운 재생목록 1(또는 새로운 재생목록 2 등)이라는 이름이 지정됩니다. 다음에 동기화할 때 iTunes에서 제목을 변경할 수 있습니다. 다시 동기화하면 iPod nano의 재생목록 제목이 업데이트됩니다.

#### 재생목록에서 항목 제거하기**:**

- **1** 홈 화면에서 음악 > 재생목록을 탭한 다음 편집하려는 재생목록을 탭하십시오.
- **2** 아래로 가볍게 넘긴 다음 편집을 탭하십시오.
- 3 삭제하려는 항목 옆에 있는 ●을 탭한 다음 오른쪽에 삭제가 나타나면 탭하십시오.

#### <span id="page-22-0"></span>**4** 끝나면 완료를 탭하십시오.

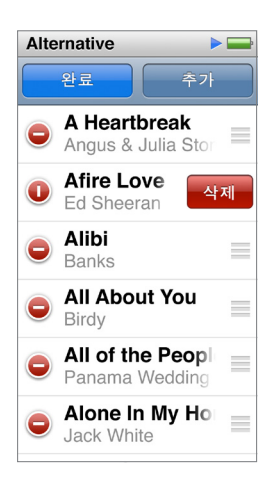

#### 재생목록 삭제하기**:**

- **1** 홈 화면에서 음악 > 재생목록을 탭하십시오.
- **2** 아래로 가볍게 넘긴 다음 편집을 탭하십시오.
- 3 삭제하려는 재생목록 옆에 있는 ●을 탭한 다음 재생목록 옆에 삭제가 나타나면 탭하십시오.

잘못된 재생목록을 탭한 경우 취소를 탭한 다음 제거하려는 항목을 탭하십시오.

**4** 끝나면 위로 가볍게 넘기고 완료를 탭하십시오(또는 취소하려는 경우 오른쪽으로 쓸어넘겨 홈 화면으로 돌아가십시오).

#### 노래 선호도에 기반하여 스마트 재생목록 생성하기

노래에 선호도(0~5개의 별 모양)를 지정하면 특정 노래를 얼마나 즐겨 듣는지 알 수 있습니다. iPod nano에서 노래에 지정한 선호도는 동기화할 때 iTunes로 전송됩니다. 노래 선호도를 사용하여 iTunes에서 자동으로 스마트 재생목록을 생성할 수 있습니다.

#### 노래 선호도 지정하기**:**

- **1** 노래가 재생되는 동안 지금 재생 중 화면을 탭하십시오.
- **2** 을 탭하십시오.
- 3 화면(  $\star$   $\star$   $\cdot$   $\cdot$  ) 상단에 있는 선호도 점을 탭하거나 드래그하여 별의 개수를 지정하십시오.

#### <span id="page-22-1"></span>**Genius** 재생목록 생성하기

Genius 재생목록은 보관함에서 선택된 노래와 어울리는 노래로 구성된 모음입니다. iPod nano에서 Genius 재생목록을 생성하고 생성한 Genius 재생목록을 iTunes와 동기화할 수 있습니다.

Genius는 무료 서비스이지만, 사용하려면 iTunes Store 계정이 필요합니다. iTunes에서 Genius를 설정하는 방법을 알아보려면, iTunes를 열고 도움말 > iTunes 도움말을 선택하십시오.

#### **iPod nano**에서 **Genius** 재생목록 생성하기**:**

- **1** 노래를 재생한 다음 지금 재생 중 화면을 탭하십시오.
- 2 **<br />
<sup>2</sup>** \$ 단하십시오.

새로운 재생목록이 나타납니다. 다음의 경우 메시지가 나타납니다.

- iTunes에서 Genius를 켜지 않았습니다.
- 선택한 노래를 Genius가 인식할 수 없습니다.
- Genius가 노래를 인식하긴 하지만, 보관함 내에 최소 10곡 이상의 비슷한 곡이 없습니다.
- **3** 재생목록에서 노래를 보려면 위 또는 아래로 가볍게 넘기십시오.

<span id="page-23-0"></span>**4** 저장을 탭하십시오.

재생목록을 만들 때 사용한 곡의 아티스트 이름 및 제목으로 재생목록이 저장됩니다.

저장한 재생목록을 새로 고치면 새로운 재생목록이 이전에 저장된 목록을 대치하며 이전 재생목록은 복원할 수 없습니다.

iPod nano를 컴퓨터에 연결할 때 iPod nano에 저장된 Genius 재생목록이 iTunes에 다시 동기화됩니다.

#### <span id="page-23-1"></span>**Genius** 믹스 재생하기

iTunes는 자동으로 보관함에서 서로 잘 어울리는 노래를 포함하는 Genius 믹스를 생성합니다. Genius 믹스는 재생할 때마다 다른 듣기 경험을 제공합니다.

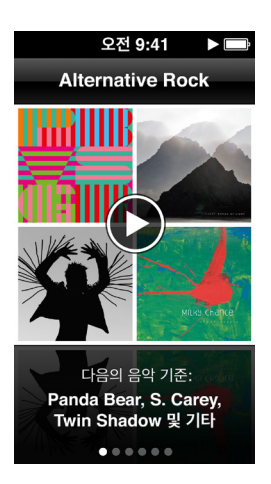

#### **Genius** 믹스 재생하기**:**

- **1** 홈 화면에서 음악 > Genius 믹스를 탭하십시오.
- **2** 왼쪽 또는 오른쪽으로 쓸어넘겨 Genius 믹스를 탐색하십시오.

화면 아래에 있는 점은 얼마나 많은 Genius 믹스가 iPod nano에 있는지 알려줍니다.

3 재생하려는 Genius 믹스에서 **▶을 탭하십시오.** 

# 음량 제어하기

경고**:** 청각 손상에 대한 자세한 내용은 제 [14](#page-57-0)장, [58](#page-57-0)페이지의 [안전한](#page-57-0) 사용 및 취급 정보를 참조하십시오.

음량 버튼은 iPod nano의 측면에 있습니다. 음량 높이기 또는 음량 낮추기를 눌러 들으면서 음량을 조절할 수 있습니다.

설정 > 음악에서 iPod nano의 이퀄라이저 미리 설정을 지정할 수 있습니다. iTunes에서 노래에 이퀄라이저 미리 설정을 지정하고 iPod nano의 이퀄라이저가 끔으로 설정되어 있다면, iTunes 설정을 사용하여 노래가 재생됩니다.

다음 절에서는 최대 음량 제한을 설정하고 오디오 음질을 강화할 수 있는 기타 조절 기능을 설명합니다.

#### <span id="page-24-1"></span><span id="page-24-0"></span>최대 음량 제한 설정하기

iPod nano의 최대 음량 제한을 설정하고 이 설정이 변경되지 않도록 암호를 설정할 수 있습니다. Lightning 커넥터를 사용하여 연결한 액세서리는 음량 제한을 지원하지 않습니다.

**iPod nano**의 최대 음량 제한 설정하기**:**

**1** 홈 화면에서 설정 > 일반 > 음량 제한을 탭하십시오.

음량 제어기에 최대 음량 제한이 나타납니다.

**2** 슬라이더를 왼쪽으로 드래그하면 최대 음량 제한이 줄어들며 오른쪽으로 드래그하면 제한이 늘어납니다.

참고**:** 일부 국가에서는 EU 권장 수준으로 최대 헤드셋 음량을 제한할 수 있습니다. 설정 > 음악을 탭한 다음 EU 음량 제한 부분의 스위치를 탭하여 켜십시오.

#### 음량 제한을 변경하려면 암호 요구하기**:**

- **1** 최대 음량을 설정한 후에, 음량 제한 잠금을 탭하십시오.
- **2** 나타나는 화면에서 4자리 암호를 탭하십시오.

숫자를 잘못 탭한 경우 < x 을 탭한 다음 원하는 숫자를 탭하십시오.

을 탭하여 모든 숫자를 지우고 암호 설정 없이 음량 제한 화면으로 돌아갈 수 있습니다.

**3** 암호를 재입력하라는 메시지가 나타나면 숫자를 다시 탭하십시오.

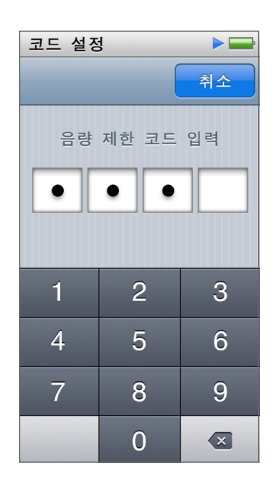

음량 제한 제거하기**:**

- **1** 홈 화면에서 설정 > 일반 > 음량 제한을 탭하십시오.
- **2** 슬라이더를 오른쪽으로 끝까지 드래그하십시오.

암호를 설정한 경우 먼저 음량 제한 잠금 해제를 탭하고 암호를 입력한 다음 슬라이더를 드래그하십시오.

암호를 잊어버렸다면 iPod nano를 복원할 수 있습니다. [57](#page-56-0)페이지의 iPod [소프트웨어](#page-56-1) 업데이트 및 복원하기를 참조하십시오.

#### 동일한 음량으로 노래 재생하기

노래 및 기타 오디오의 음량은 오디오가 어떻게 녹음 또는 인코딩되었는지에 따라 다를 수 있습니다. 또한, 다른 이어폰이나 헤드폰을 사용할 경우에도 음량이 다를 수 있습니다.

iTunes가 자동으로 노래의 음량을 조절하도록 설정하면 비교적 동일한 음량으로 재생됩니다. 그러면 iPod nano가 동일한 iTunes 음량 설정을 사용하도록 설정할 수 있습니다.

#### 노래가 동일한 음량으로 재생되도록 설정하기**:**

- **1** Mac을 사용한다면, iTunes에서 iTunes > 환경설정을 선택하거나, Windows PC를 사용한다면, 편집 > 기본 설정을 선택하십시오.
- **2** 재생을 클릭하고 사운드 자동 조절을 선택한 다음 승인을 클릭하십시오.
- **3** iPod nano 홈 화면에서 설정을 탭하십시오.
- **4** 음악을 탭하십시오.
- 5 음량 자동 조절 옆의 **OFF**을 탭하여 켜십시오.

iTunes의 사운드 자동 조절이 켜져 있지 않다면 iPod nano에서 설정해도 적용되지 않습니다.

iTunes에서 노래에 이퀄라이저 미리 설정을 지정하고 iPod nano의 이퀄라이저가 끔으로 설정되어 있다면, iTunes 설정을 사용하여 노래가 재생됩니다. 설정 > 음악에서 iPod nano의 이퀄라이저 미리 설정을 지정할 수 있습니다.

# <span id="page-26-0"></span>비디오

iPod nano에서 iTunes의 동영상, 뮤직 비디오, 비디오 Podcast, iTunes U 항목 및 TV 프로그램을 볼 수 있습니다. iMovie에서 생성한 동영상을 볼 수 도 있지만 동영상을 보려면 먼저 동영상을 변환해야 합니다.

경고**:** 청각 손상에 대한 자세한 내용은 제 [14](#page-57-0)장, [58](#page-57-0)페이지의 [안전한](#page-57-0) 사용 및 취급 정보를 참조하십시오.

# iPod nano에 비디오 추가하기

노래를 추가하는 것과 거의 유사한 방식으로 iTunes 를 사용하여 iPod nano에 비디오를 추가할 수 있습니다. iTunes 동기화에 대한 정보는 [15](#page-14-0)페이지의 [iTunes](#page-14-1) 동기화 설정하기를 참조하십시오.

iTunes 비디오 뿐만 아니라 iPod nano에 기타 비디오 유형을 추가할 수 있습니다. 예를 들어 Mac의 iMovie에서 생성된 비디오 또는 인터넷에서 다운로드한 비디오를 추가할 수 있습니다. iPod nano에서 재생할 수 없는 비디오라는 메시지가 보이는 경우 해당 비디오를 변환할 수도 있습니다(iTunes 도움말 참조).

iPod nano는 SD(Standard Definition) 비디오를 지원합니다. HD 비디오는 iPod nano와 동기화되지 않습니다.

## iPod nano에서 비디오 보기

iPod nano에 추가한 동영상, TV 프로그램, 뮤직 비디오 및 기타 비디오가 유형별로 비디오 메뉴에 나타납니다.

**iPod nano**에서 비디오 보기**:**

m 홈 화면에서 비디오를 탭한 다음 메뉴에서 항목을 탭하십시오.

트랙 위치

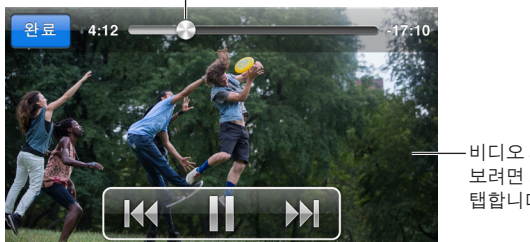

비디오 제어기를 보려면 화면을 탭합니다.

다음은 비디오 재생을 제어하는 방법입니다.

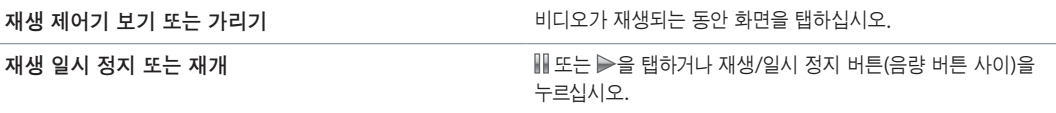

<span id="page-27-0"></span>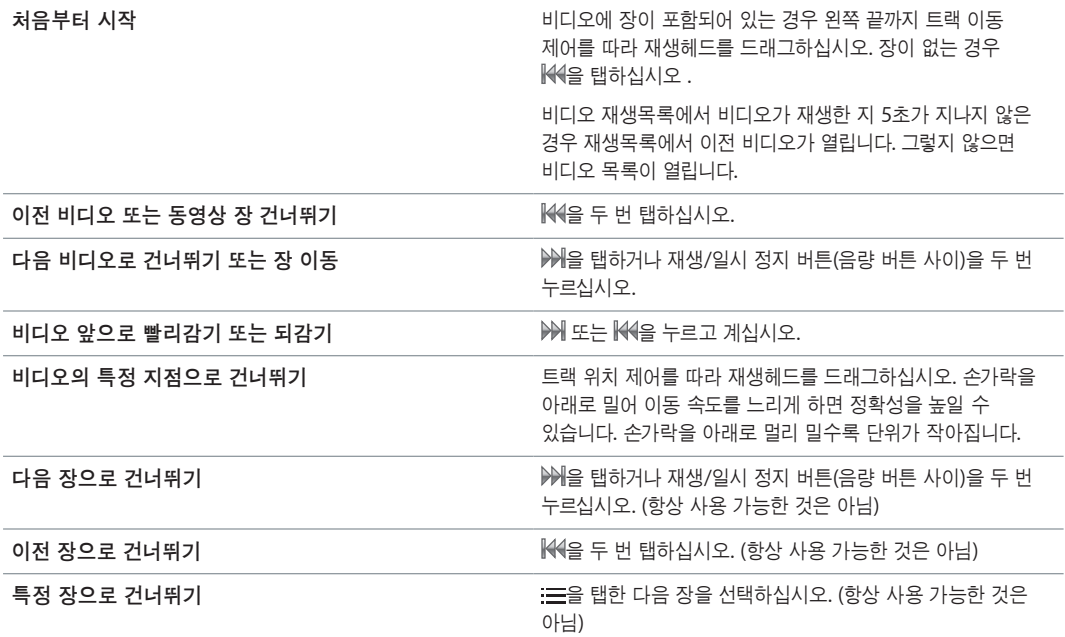

비디오 제어기의 오른쪽에 Bluetooth 아이콘이 나타나서 Bluetooth 헤드폰 또는 스피커를 사용하여 동영상을 들을 수 있습니다. 자세한 정보는 [51](#page-50-0)페이지의 [Bluetooth](#page-50-1) 액세서리에 연결하기를 참조하십시오.

설정 > 비디오에서 자막 및 청각 장애인용 자막을 켜거나 끄고 비디오를 일시 정지할 때 재생을 시작할 위치를 선택할 수 있습니다.

## 대여한 동영상 보기

iTunes에서 동영상을 구입 또는 대여한 다음 iPod nano에서 동기화할 수 있습니다(대여한 동영상은 일부 지역에서 사용 가능하지 않을 수 있습니다). 장이 있는 동영상은 추가 제어기가 있어 특정 장을 선택하여 볼 수 있습니다.

중요사항**:** 대여한 동영상은 한 번에 하나의 기기에서만 볼 수 있습니다. 예를 들면, iTunes Store에서 동영상을 대여해서 iPod nano에 추가하면, 해당 동영상은 iPod nano에서만 볼 수 있습니다. 해당 동영상을 다시 iTunes로 전송하면, iTunes에서만 볼 수 있고 iPod nano에서는 볼 수 없습니다. 대여 만료 날짜에 유의해 주십시오.

#### 대여한 동영상 보기**:**

**1** 홈 화면에서 비디오를 탭한 다음 대여를 탭하십시오.

**2** 승인을 탭하십시오.

대여한 동영상을 한 번 보기 시작했으면 24시간 내에 다 보아야 합니다. 24시간 내에 동영상을 다 볼 수 없는 경우 취소를 탭하십시오.

동영상을 일시 정지하여 나중에 다시 볼 수 있습니다. 남아 있는 대여 기간이 비디오 메뉴의 동영상 이름 아래 나타납니다.

- **3** 해당 동영상을 다 보았으면 완료를 탭하십시오.
- **4** 아래로 가볍게 넘긴 다음 화면 상단에서 편집을 탭하십시오.
- 5 대여 메뉴의 동영상 제목 옆에 있는 ●을 탭한 다음 삭제를 탭하십시오.

자막 또는 청각 장애인용 자막이 있는 동영상은 iTunes에서 언어를 설정합니다. 추가 정보를 보려면 iTunes 도움말을 참조하십시오.

# <span id="page-28-0"></span>**FM** 라디오

iPod nano에서 FM 라디오를 들을 수 있으며 즐겨찾는 방송국을 설정하여 방송국을 빠르게 찾을 수 있습니다. 생방송 일시정지 기능으로 생방송을 일시 정지한 다음 최대 15분 후에 청취를 재개할 수 있습니다. 생방송 일시정지 제어기를 사용하여 일시 정지한 콘텐츠 전후로 이동하여 청취하려는 지점을 찾을 수 있습니다. 이 기능을 지원하는 라디오 방송의 경우, 사용자가 좋아하는 노래를 태그하여 iTunes Store에서 미리 보고 구입할 수 있습니다.

경고**:** 청각 손상에 대한 자세한 내용은 제 [14](#page-57-0)장, [58](#page-57-0)페이지의 [안전한](#page-57-0) 사용 및 취급 정보를 참조하십시오.

# FM 라디오 듣기

iPod nano는 이어폰 또는 헤드폰 코드를 안테나로 사용하므로 라디오 신호를 수신하려면 iPod nano에 EarPods 또는 헤드폰을 연결해야 합니다. 최상의 수신을 위해 코드가 꼬여 있거나 감겨 있지 않은지 확인하십시오.

중요사항**:** 이 장에 나타난 라디오 주파수는 설명을 위한 것이며 일부 지역에서 사용 불가능할 수 있습니다.

![](_page_28_Figure_7.jpeg)

라디오 듣기**:**

- **1** EarPods 또는 헤드폰을 iPod nano에 연결하십시오.
- **2** 홈 화면의 라디오를 탭한 다음 을 탭하십시오.

해당 방송국에서 RDS(Radio Data System: 라디오 데이터 시스템)를 지원하는 경우 노래 제목, 아티스트 이름과 방송국 정보가 화면에 나타납니다.

<span id="page-29-0"></span>다음은 라디오 제어기를 사용하는 방법입니다.

![](_page_29_Picture_707.jpeg)

# <span id="page-29-1"></span>실시간 라디오 일시 정지하기

라디오 방송을 일시 정지하고 최대 15분 후에 같은 지점에서 재생을 재개할 수 있습니다.

설정에서 생방송 일시정지가 켜져 있는 경우(기본적으로 켜져 있음) 최대 15분 동안 생방송을 일시 정지할 수 있습니다. 15분 제한 시간이 끝나면 녹음이 계속되면서 이전 녹음이 지워집니다.

일시 정지된 라디오는 다음의 경우 자동으로 지워집니다.

- 방송국을 변경합니다.
- iPod nano를 끕니다.
- 다른 미디어 콘텐츠를 재생하거나 음성 메모를 녹음합니다.
- 배터리가 너무 부족하여 충전해야 합니다.
- 재생을 재개하지 않고 15분동안 라디오를 일시 정지합니다.

생방송 일시정지 제어기는 일시 정지된 라디오 청취에 대한 더 많은 옵션을 제공하며 라디오 메뉴에도 접근할 수 있습니다.

#### 생방송 일시정지 제어기 보기**:**

m 라디오가 재생되는 동안 라디오 화면을 탭하십시오.

제어기는 방송이 일시 정지된 위치를 보여줍니다. 진행 막대가 계속해서 가득 차오르고 일시 정지한 이후의 시간을 표시합니다.

다음은 일시 정지된 라디오 재생을 제어하는 방법입니다.

![](_page_29_Picture_708.jpeg)

<span id="page-30-0"></span>![](_page_30_Picture_503.jpeg)

생방송 일시정지를 사용하는 경우 생방송 일시정지를 끄면 배터리를 절약할 수 있습니다.

생방송 일시정지 끄기**:**

 $\blacksquare$  홈 화면에서 설정 > 라디오 >  $\blacksquare$  블 탭하십시오.

# 지역 방송국 찾기 및 즐겨찾기 설정하기

라디오 제어기를 사용하여 탐색하거나 찾거나 스캔하거나 즐겨찾기를 저장하거나 직접 주파수를 맞춰 방송국을 찾을 수 있습니다. 라디오 메뉴를 사용하여 지역 방송국을 찾을 수도 있습니다.

![](_page_30_Picture_504.jpeg)

#### 지역 방송국 찾기**:**

- 1 지금 재생 중 화면을 탭한 다음 : 을 탭하십시오.
- **2** 지역 방송국을 탭하십시오.

iPod nano는 사용 가능한 주파수를 탐색하고 지역 방송국을 나열합니다.

- 3 방송국 옆에 있는 ▶을 탭하여 메뉴에서 벗어나지 않고 방송국을 듣거나 방송국을 탭하여 해당 방송국 주파수를 조정하고 라디오 제어기로 돌아가십시오.
- 4 끝나면  $X \cong$  탭하여 라디오 제어기로 돌아가십시오.

목록을 업데이트하려면 새로 고침을 탭하십시오.

#### 즐겨찾기에서 방송국 제거하기**:**

- **1** 재생 중인 라디오에서 지금 재생 중 화면을 탭하십시오.
- 2 : 글을 탭한 다음 즐겨찾기를 탭하십시오.
- **3** 아래로 가볍게 넘겨 편집 버튼을 표시한 다음 탭하십시오.
- 4 방송국 옆에 있는 ●을 탭한 다음 삭제를 탭하십시오.
- **5** 전체 목록을 지우려면 모두 지우기를 탭하십시오.
- **6** 끝나면 완료를 탭하십시오.

## <span id="page-31-0"></span>확인 및 구입을 위해 노래 태그하기

라디오 방송국이 태그 기능을 지원하는 경우 듣는 노래에 태그를 달고 iTunes Store에서 나중에 미리 보고 구입할 수 있습니다. 태그를 붙일 수 있는 노래는 지금 재생 중 화면에서 태그 아이콘으로 표시됩니다.

노래에 태그 달기**:**

■ 지금 재생 중 화면에서 ●을 탭하십시오.

태그된 노래는 라디오 메뉴에서 태그된 노래 아래에 나타납니다. 다음 번에 iPod nano를 iTunes에 동기화할 때, 태그된 노래는 iPod nano에서 제거됩니다. 이 노래들은 iTunes에 나타나고 미리듣고 iTunes Store에서 구입할 수 있습니다.

참고**:** 이 기능은 모든 라디오 방송국에 대해 사용 가능한 것은 아닙니다.

라디오 방송국이 태그 기능을 지원하지 않는 경우 최근에 들은 노래의 목록을 볼 수 있습니다. 나중에 이 정보를 사용하여 해당 노래를 찾고 구입할 수 있습니다.

#### 최근에 재생한 노래 보기**:**

- **1** 재생 중인 라디오에서 지금 재생 중 화면을 탭하십시오.
- 2 : 글을 탭한 다음 최근에 재생한 노래를 탭하십시오.

해당 노래 제목, 아티스트 이름 및 노래를 들은 라디오 방송국이 나열됩니다.

#### 라디오 지역 설정하기

iPod nano는 FM 라디오 신호를 받는 많은 나라에서 사용할 수 있습니다. iPod nano는 다음 지역별로 구분된 5개의 미리 설정된 신호 범위를 제공합니다. 아메리카, 아시아, 오스트레일리아, 유럽 및 일본.

#### 라디오 지역 선택하기**:**

- **1** 홈 화면에서 설정을 탭하십시오.
- **2** 라디오를 탭한 다음 라디오 지역을 탭하십시오.
- **3** 해당 지역을 탭하십시오.

선택한 지역 옆에 체크 표시가 나타납니다.

지역 설정은 실제 지리학적인 지역이 아닌 국제 라디오 표준에 의해 결정됩니다. 라디오 지역 메뉴에 나열되지 않은 나라에 산다면, 해당 나라의 라디오 주파수와 가장 일치하는 지역을 선택하십시오.

중요사항**:** iPod nano는 공중파 방송만을 수신합니다. 공중파가 아닌 방송을 듣는 것은 일부 나라에서는 불법이며 위반시 법적인 제재를 받을 수 있습니다. iPod nano를 사용하는 지역의 법과 규정을 확인하고 준수하십시오.

다음 표는 라디오 지역 메뉴에 있는 각 지역의 라디오 주파수 범위를 방송국 간의 주파수 증가량(± 기호로 표시됨)과 함께 열거합니다.

![](_page_31_Picture_655.jpeg)

# <span id="page-32-0"></span>피트니스

**7**

iPod nano에는 대부분의 체력 관리 활동에 도움이 되는 기능이 내장되어 있습니다. 내장 만보계로 일일 걷기 목표를 설정하고, 즐겨듣는 음악을 설정하여 달리기 운동을 생성하며, iTunes를 사용하여 Nike+ 웹 사이트에 운동 데이터를 업로드할 수 있습니다. Bluetooth LE(저에너지) 심박수 모니터를 사용하여 운동 시 iPod nano에서 심박수를 추적할 수 있습니다.

![](_page_32_Picture_3.jpeg)

# <span id="page-32-1"></span>피트니스 환경설정 구성하기

보다 정확한 운동 데이터를 위해 iPod nano에 키와 체중을 설정하십시오. 체중이 변경될 때마다 iPod nano에 업데이트해야 합니다. 기본 iPod nano와 다른 측정 시스템을 사용하는 경우 측정 단위 및 거리를 변경할 수 있습니다.

노래 또는 재생목록이 동기 부여에 도움을 주는 경우 운동을 시작하기 전에 PowerSong을 만들 수 있습니다.

설정을 만들려면 피트니스 화면에서  $\hat{\boldsymbol{i}}$ )을 탭하십시오.

![](_page_32_Picture_434.jpeg)

# <span id="page-33-0"></span>걸음 세기

일일 걷기 목표를 설정하여 걷는 동안 iPod nano가 사용자의 걸음을 세고 시간에 따른 진행률 및 소모한 칼로리를 추적하도록 하십시오. iPod nano는 백그라운드에서 걸음을 세므로 동시에 음악을 듣거나 다른 용도로 iPod nano를 사용할 수 있습니다. 자정이 되면 그 날 걸었던 횟수가 자동으로 집계됩니다.

걸음 횟수가 집계되는 동안 걷기 아이콘 이 상태 막대에 나타납니다.

![](_page_33_Picture_3.jpeg)

걸음 횟수를 세기 위해 **iPod nano** 사용하기**:**

m 홈 화면에서 피트니스 > 걷기 > 시작을 탭하십시오.

보다 정확한 결과를 위해 허리 밴드에 iPod nano를 휴대하십시오. 걷거나 달리면 iPod nano가 걸음 횟수를 셉니다.

#### 일일 걷기 목표 설정하기**:**

- **1** 홈 화면에서 피트니스를 탭하십시오.
- $2$   $i$ 을 탭한 다음 걷기를 탭하십시오.
- 3 일일 걷기 목표 옆에 있는 eFF을 탭하십시오.
- **4** 다이얼을 넘겨 원하는 걸음 횟수를 설정하고 완료를 탭하십시오. 피트니스에서 시작할 때까지는 걸음 횟수를 세지 않습니다.
- 5 홈 버튼 **)을 누른 다음 피트니스를 탭하십시오..**
- **6** 걷기를 탭한 다음 시작을 탭하십시오.

달리기 운동 중에 걸은 걸음은 일일 걷기 목표에 포함되지 않습니다.

#### 총 걸음 횟수 보기**:**

- **1** 홈 화면에서 피트니스를 탭하십시오.
- **2** 걷기를 탭하십시오.

처음 걷기 화면은 다음 통계를 표시합니다.

- 소모된 칼로리
- iPod nano에서 걸음 횟수를 추적하고 있는 총 시간
- 설정한 경우, 일일 목표
- 운동한 거리

<span id="page-34-0"></span>**3** 왼쪽으로 쓸어넘겨 일간, 주간, 월간 및 총 걸음 횟수를 볼 수 있습니다.

참고**:** 소모된 칼로리가 측정되며 실제로 소모된 칼로리와 다를 수 있습니다. 추가 정보를 얻으려면 의사와 상담하십시오.

이전 기록에서 걷기 및 운동에 대한 세부 정보를 볼 수 있습니다[\(37](#page-36-0)페이지의 피트니스 데이터 보기 및 [관리하기](#page-36-1) 참조).

## <span id="page-34-1"></span>음악을 들으면서 운동 생성하기

거리, 시간 또는 소비한 칼로리의 피트니스 목표에 도달하기 위해 iPod nano에 운동을 생성할 수 있습니다. 동기 부여에 도움이 될 음악, Podcast, 오디오북 또는 라디오 방송국을 추가합니다. iPod nano는 모든 운동 데이터의 기록을 유지하며 필요한 경우 Nike+ 웹 사이트에 업로드할 수 있습니다.

운동하는 동안 iPod nano는 운동을 일시 정지 또는 재개할 때 음성 피드백을 지원합니다.

![](_page_34_Figure_6.jpeg)

#### 달리기 운동 설정하기**:**

- **1** 홈 화면에서 피트니스를 탭하십시오.
- **2** 달리기를 탭한 다음 운동 유형(기본, 시간, 거리 또는 칼로리) 중 하나를 탭하십시오.
- **3** 미리 설정된 목표를 탭하거나 사용자화를 탭하십시오.

사용자화를 선택한 경우 제어기를 사용하여 시간, 거리 또는 칼로리를 설정한 다음 완료를 탭하십시오.

- **4** 운동 중에 들을 오디오 콘텐츠를 선택하십시오.
- **5** 운동 시작을 탭하십시오.

보다 정확한 결과를 위해 허리에 iPod nano를 휴대하십시오. 운동 중 달리거나 걸을 수 있으며 iPod nano는 이동한 거리를 계산합니다. 일일 걷기 목표를 설정하는 경우 달리기 운동 중 걸은 횟수는 일일 걷기 목표 총합에 포함되지 않습니다.

iPod nano에서 생성하는 운동은 저장되어 다시 사용할 수 있습니다.

#### 저장한 운동 사용하기**:**

- **1** 홈 화면에서 피트니스를 탭한 다음 달리기를 탭하십시오.
- **2** 달리기를 탭한 다음 나의 운동을 탭하십시오.
- **3** 저장한 운동을 탭한 다음 운동 시작을 탭하십시오.

#### <span id="page-35-0"></span>운동 중 **iPod nano** 제어하기

운동 일시 정지 및 재개, 노래 변경, 음성 피드백 듣기 또는 동기 부여를 위한 PowerSong으로 전환을 위해 iPod nano 제어기를 사용할 수 있습니다.

아래 표에서는 운동 중 iPod nano 제어 방법을 설명합니다.

![](_page_35_Picture_777.jpeg)

리모컨 또는 제어기가 있는 호환되는 헤드폰을 사용하는 경우 iPod nano와 함께 제어기를 사용하는 정보에 대해 제품 설명서를 참조하십시오.

#### iPod nano 보정하기

보다 정확한 운동 통계를 위해 키와 체중이 정확하게 설정되었는지 확인하고 iPod nano를 한 번 이상 보정하십시오. iPod nano를 보정할 때마다 정확성이 향상됩니다.

#### **iPod nano** 보정하기**:**

- **1** 홈 화면에서 피트니스 > 달리기를 탭하십시오.
- **2** 운동 유형을 탭하십시오[\(35](#page-34-0)페이지의 음악을 들으면서 운동 [생성하기](#page-34-1) 참조).
- **3** 적어도 0.4km를 걷거나 달리십시오.
- **4** 운동을 마친 후 보정을 탭하십시오.

보정을 위해 운동을 하는 경우 운동 요약 하단에 보정 버튼이 나타납니다. 보려면 위로 가볍게 넘겨야 합니다.

운동 요약 하단에 보정 버튼이 나타날 때마다 언제든지 보정하거나 재보정할 수 있습니다. 다시 시작하려는 경우 보정을 재설정할 수 있습니다.

#### 보정 재설정**:**

- **1** 홈 화면에서 피트니스를 탭하십시오.
- $2$   $i$ 을 탭한 다음 보정 재설정을 탭하십시오.
- **3** 걷기 보정 또는 달리기 보정을 탭하십시오.

재보정하려는 속도에 적용할 최상의 옵션을 선택하십시오. 예를 들어 보정 중에 대체로 걸은 경우 해당 옵션을 선택하십시오.

**4** 보정 재설정 버튼을 탭하거나 마음이 바뀐 경우 취소를 탭하십시오.

제 **7** 장피트니스 **36**

<span id="page-36-0"></span>**5** 달리기 또는 걷기 운동을 시작하고 보정 버튼이 나타나면 탭하십시오.

키 또는 체중을 설정하거나 변경하려면 [33](#page-32-0)페이지의 피트니스 [환경설정](#page-32-1) 구성하기를 참조하십시오.

# <span id="page-36-1"></span>피트니스 데이터 보기 및 관리하기

iPod nano는 다양한 운동 통계를 추적하여 피트니스 목표에서 진행률을 모니터링할 수 있습니다. iTunes를 사용하여 걸음 횟수 및 기타 운동 정보를 Nike+ 웹 사이트에 업로드할 수 있으며 여기에서 목표를 설정하고 친구에게 도전하며 진행률을 추적할 수도 있습니다.

#### 운동 기록 보기**:**

- **1** 홈 화면에서 피트니스를 탭하십시오.
- 2 <u>©을 탭한 다음 옵션을 탭하십시오.</u>
	- 개인 최고 기록은 1km부터 마라톤 거리까지 다양한 거리의 달리기에 대한 최고 시간을 나열합니다.
	- 운동 기록 합계는 추적한 총 운동량을 보여주며 달린 최장거리, 달린 총 거리, 총 시간 및 소비한 총 칼로리를 알려줍니다.
	- 하단의 날짜 목록은 모든 걷기 및 총 운동량(일별)을 알려줍니다. 걷기 및 운동 횟수는 유형별로 그룹화되므로 쉽게 찾을 수 있습니다.

#### **iPod nano**에서 운동 데이터 지우기**:**

- **1** 홈 화면에서 피트니스를 탭한 다음 이전 기록을 탭하십시오.
- **2** 지우려는 달을 탭하십시오.
- **3** 아래로 가볍게 넘긴 다음 지우기를 탭하십시오.

그 달의 모든 운동 기록을 지울 것인지 묻는 대화상자가 나타납니다.

**4** 모두 삭제를 탭하거나 마음이 바뀐 경우 취소를 탭하십시오.

iTunes를 사용하여 걸음 횟수 및 기타 운동 정보를 Nike+ 웹 사이트에 업로드할 수 있습니다. Nike+ 계정이 필요하며 이는 iTunes에서 운동 데이터를 처음으로 동기화할 때 설정할 수 있습니다.

#### **Nike+**에 걸음 또는 운동 정보 업로드하기**:**

- **1** iPod nano를 컴퓨터에 연결하고 iTunes를 여십시오.
- **2** 나타나는 대화상자에서 보내기를 클릭하고 화면 지침에 따라 Nike+ 계정을 설정하십시오.

계정을 설정하면 Nike + iPod 패널이 iTunes 윈도우에 나타납니다.

- **3** Nike + iPod을 클릭한 다음 '자동으로 nikeplus.com에 운동 데이터 보내기'를 선택하십시오(선택되어 있지 않은 경우).
- **4** 적용을 클릭하십시오.

Nike 웹 사이트에서 정보를 보고 공유하려면 iPod nano가 컴퓨터에 연결되어 있을 때 Nike + iPod 패널에서 nikeplus.com 방문을 클릭하거나 [www.nikeplus.com](http://www.nikeplus.com) 사이트를 방문한 다음 여러분의 계정으로 로그인하십시오.

# <span id="page-37-0"></span>사진

iPod nano는 사진을 휴대할 수 있어서 가족, 친구, 동료들과 함께 공유할 수 있습니다.

# iPod nano에서 사진 보기

사진을 iPod nano에서 개별적으로 또는 슬라이드쇼로 볼 수 있습니다.

![](_page_37_Picture_5.jpeg)

#### 개별 사진 보기

사진은 iPod nano에서 탐색하기 쉽도록 앨범 그룹으로 되어 있습니다. Mac에서 사진 App을 사용하는 경우 이벤트를 동기화하여 사진을 볼 수도 있습니다. 개별 사진을 보는 동안 사진을 확대 또는 축소할 수 있으며 확대된 사진을 이동하여 특정 이미지 부분을 볼 수 있습니다.

#### **iPod nano**에서 사진 보기**:**

- **1** 홈 화면에서 사진을 탭하십시오.
- **2** 앨범 또는 기타 사진 그룹을 탭하십시오(모든 앨범을 보려면 가볍게 넘기십시오).
- **3** 사진의 축소판 이미지를 보려면 위 또는 아래로 가볍게 넘기십시오. 전체 크기의 이미지를 보려면 축소판을 탭하십시오.
- **4** 왼쪽 또는 오른쪽으로 쓸어넘겨 앨범의 모든 사진을 스크롤하십시오.
- 5 제어기를 보려면 사진을 탭한 다음 축소판 보기로 돌아가려면 **囲**을 탭하십시오.

다음은 사진을 보고 조작할 수 있는 방법입니다.

![](_page_37_Picture_425.jpeg)

<span id="page-38-0"></span>![](_page_38_Picture_680.jpeg)

#### **iPod nano**에서 슬라이드쇼 보기

iPod nano에서 사진을 전환 효과가 있는 슬라이드쇼로 볼 수 있습니다. 설정 > 사진에서 슬라이드쇼 옵션을 설정합니다.

#### **iPod nano**에서 슬라이드쇼 보기**:**

- **1** 홈 화면에서 사진을 탭하십시오.
- **2** 앨범을 탭하거나 모든 사진을 탭하십시오.
- **3** 시작하려는 사진을 탭한 다음 제어기를 보려면 다시 탭하십시오.

원하지 않는 사진을 탭한 경우 ⊞을 탭하여 앨범 축소판 보기로 돌아가십시오. 오른쪽으로 쓸어넘기면 앨범의 사진을 한 번에 한 장씩 볼 수 있습니다.

- **4** 슬라이드쇼에 대한 사운드 트랙을 원하는 경우 슬라이드쇼를 시작하기 전에 노래 또는 재생목록을 재생하기 시작하십시오.
- **5** 슬라이드쇼를 시작하려면 을 탭하십시오.

슬라이드쇼를 보는 동안 화면을 탭하여 슬라이드쇼를 일시 정지한 다음 을 눌러 재개할 수 있습니다. 종료하려면 團을 탭하여 앨범으로 돌아가십시오.

## 사진 동기화하기

iTunes를 사용하여 컴퓨터에서 iPod nano로 사진을 동기화하거나 컴퓨터의 폴더에서 사진을 수동으로 추가할 수 있습니다. 사진은 iPod nano에서 볼 수 있도록 최적화되어 있지만 전체 해상도 사진을 추가할 수도 있습니다.

#### 컴퓨터에서 사진 추가하기

컴퓨터에서 iTunes를 사용하여 iPod nano와 사진을 동기화할 수 있습니다. 처음으로 사진을 iPod nano에 추가하면 사진 수에 따라 시간이 오래 걸릴 수도 있습니다.

#### 사진 **App** 보관함에서 사진 동기화하기**:**

- **1** iPod nano를 컴퓨터에 연결하고 iTunes를 여십시오(자동으로 열리지 않는 경우).
- **2** iTunes에서 iPod nano를 선택하고 사진을 클릭하십시오.
- **3** '다음으로부터 사진 동기화'를 선택한 다음 팝업 메뉴에서 사진 App을 선택하십시오.

**4** 모든 사진을 포함할 것인지 선택한 사진만 포함할 것인지를 선택하십시오.

두 번째 옵션을 선택한 경우 해당 팝업 메뉴를 클릭하여 정확한 기능을 설정하십시오. 그런 다음 동기화하려는 앨범 및 이벤트를 선택하십시오.

**5** 적용을 클릭하십시오.

이제 iPod nano를 컴퓨터에 연결할 때마다 사진이 자동으로 동기화됩니다.

#### 컴퓨터의 폴더에 있는 사진을 **iPod nano**에 추가하기**:**

**1** 컴퓨터의 폴더에 사진을 추가하십시오.

이미지가 iPod nano의 별도 사진 앨범에 나타나게 하고 싶다면, 주 이미지 폴더 안에 폴더를 생성하고 이미지를 새로운 폴더로 드래그하십시오.

- **2** iPod nano를 컴퓨터에 연결하고 iTunes를 여십시오(자동으로 열리지 않는 경우).
- **3** iTunes에서 iPod nano를 선택하고 사진을 클릭하십시오.
- **4** '다음으로부터 사진 동기화'를 선택하십시오.
- **5** 팝업 메뉴에서 폴더 선택을 선택한 다음 이미지 폴더를 선택하십시오.
- **6** '모든 폴더' 또는 '선택한 폴더'를 선택하십시오.

두 번째 옵션을 선택한 경우 동기화하려는 폴더를 선택하십시오.

**7** 적용을 클릭하십시오.

iPod nano에 사진을 추가하면 iTunes가 사진들을 볼 수 있도록 최적화합니다. 기본적으로 전체 해상도 이미지 파일은 전송되지 않습니다. 전체 해상도 이미지 파일의 추가는 이미지를 한 대의 컴퓨터에서 다른 컴퓨터로 이동할 때 유용하지만 iPod nano에서 반드시 이미지를 볼 필요는 없습니다.

#### **iPod nano**에 전체 해상도 이미지 파일 추가하기**:**

- **1** iPod nano를 컴퓨터에 연결하고 iTunes를 여십시오(자동으로 열리지 않는 경우).
- **2** iTunes에서 iPod nano를 선택하고 사진을 클릭하십시오.
- **3** '최대 해상도의 사진 포함'을 선택하십시오.
- **4** 적용을 클릭하십시오.

iTunes가 사진의 전체 해상도 버전을 iPod nano의 Photos 폴더에 복사합니다. 이를 검색하려면 다음 40페이지의 [iPod nano](#page-39-0)에 있는 사진을 컴퓨터로 복사하기 절을 참조하십시오.

#### <span id="page-39-0"></span>**iPod nano**에 있는 사진을 컴퓨터로 복사하기

컴퓨터에 있는 전체 해상도의 사진을 iPod nano에 추가하는 경우, 사진이 iPod nano에 있는 Photos 폴더에 저장됩니다. iPod nano를 컴퓨터에 연결하고 이들 사진을 컴퓨터에 추가할 수 있습니다.

#### **iPod nano**에 있는 사진을 컴퓨터에 추가하기**:**

- **1** iPod nano를 컴퓨터에 연결하고 iTunes를 여십시오(자동으로 열리지 않는 경우).
- **2** iTunes에서 iPod nano를 선택하고 요약을 클릭하십시오.
- **3** 옵션 부분에 있는 '디스크 사용 활성화'를 선택하십시오.
- **4** 적용을 클릭하십시오.

iPod nano를 외장 디스크로 사용하면, iPod nano 디스크 아이콘이 데스크탑(Mac)에 나타나거나, Windows 탐색기(Windows PC)에 다음으로 사용 가능한 드라이브 문자로 나타납니다.

**5** iPod nano의 Photos 폴더에 있는 이미지 파일을 데스크탑이나 컴퓨터의 사진 편집 응용 프로그램으로 드래그하십시오.

또한 사진 App와 같은 사진 편집 응용 프로그램을 사용하여 iPod nano의 사진 폴더에 저장되어 있는 사진을 추가할 수도 있습니다. 추가 정보를 보려면 해당 응용 프로그램과 함께 제공되는 설명서를 참조하십시오.

iPod nano를 외장 디스크로 사용하면 컴퓨터에서 연결 해제하기 전에 iPod nano를 추출해야 합니다. 자세한 정보는 [13](#page-12-0)페이지의 컴퓨터에서 [iPod nano](#page-12-2) 연결 해제하기를 참조하십시오.

### **iPod nano**에서 사진 제거하기

iPod nano에서 전체 해상도 이미지를 포함한 모든 사진을 제거하거나 선택한 사진을 삭제하도록 동기화 설정을 변경할 수 있습니다.

#### **iPod nano**에서 모든 사진 삭제하기**:**

- **1** iPod nano를 컴퓨터에 연결하고 iTunes를 여십시오(자동으로 열리지 않는 경우).
- **2** iTunes에서 iPod nano를 선택하고 사진을 클릭하십시오.
- **3** '다음으로부터 사진 동기화'를 선택하십시오.
- **4** 나타나는 대화상자에서 사진 제거를 클릭한 다음 적용을 클릭하십시오.

적용을 클릭할 때까지 어떠한 사진도 제거되지 않습니다. 마음이 바뀐 경우 사진 동기화를 다시 선택하십시오.

#### 선택한 사진 삭제하기**:**

- **1** iPod nano를 컴퓨터에 연결하고 iTunes를 여십시오.
- **2** iTunes에서 iPod nano를 선택하고 사진을 클릭하십시오.
- **3** '선택한 앨범, 이벤트 및 얼굴 그리고 자동으로 다음을 포함:' 옆에 있는 버튼을 선택한 다음 팝업 메뉴에서 옵션을 선택하십시오.
- **4** iPod nano에서 제거하려는 항목을 선택 해제한 다음 적용을 클릭하십시오.

# <span id="page-41-0"></span>시계

iPod nano의 시계를 스톱워치, 타이머로 사용하거나 여러 시간대의 시간을 표시하는 데 사용할 수 있습니다.

# <span id="page-41-1"></span>시계 사용자화하기

iPod nano의 다양한 시계 문자판을 선택하여 시간 표시 방식을 변경할 수 있습니다. 예를 들어 24시간제 표기법을 사용하거나 iPod nano 화면이 켜져 있을 때 시계를 표시할지 여부를 선택할 수 있습니다. 세계 시계를 선택하는 경우 두 가지 추가 시간대로 시간을 볼 수 있습니다.

![](_page_41_Figure_5.jpeg)

#### 시계 문자판 변경하기**:**

다음 중 하나를 수행하십시오.

- 설정 > 일반 > 날짜 및 시간 > 시계 문자판을 탭하고 옵션을 선택한 다음 설정을 탭하십시오.
- m 홈 화면에서 시계를 탭하고 시계 문자판을 탭한 다음 나타나는 왼쪽 또는 오른쪽 화살표를 탭하십시오. 원하는 시계 문자판이 보이면 멈추십시오. 사용자가 변경할 때까지 기본 시계 문자판이 됩니다.

시계 문자판을 세계 시계로 설정하는 경우 시간대를 설정해야 합니다.

#### 세계 시계 시간대 설정하기**:**

- **1** 위에서 설명한 방법 중 하나를 사용하여 세계 시계판을 선택하십시오.
- **2** 홈 화면에서 설정 > 일반 > 날짜 및 시간 > 세계 시계를 탭하십시오.

iPod nano가 다른 시계판으로 설정되는 경우 세계 시계가 날짜 및 시간 환경설정에 나타나지 않습니다.

**3** 세계 시계에서 위치를 탭한 다음 표시하려는 위치와 가장 가까운 도시를 탭하십시오.

다음은 iPod nano에서 시간을 보는 방법을 변경하는 방법입니다.

![](_page_41_Picture_522.jpeg)

# <span id="page-42-0"></span>스톱워치 사용하기

iPod nano에는 스톱워치가 있어 이벤트 타이밍과 랩과 같은 트래킹 간격을 확인할 수 있습니다. 스톱워치를 사용하는 중에 음악이나 기타 오디오를 재생할 수 있습니다.

![](_page_42_Picture_2.jpeg)

#### 스톱워치 사용하기**:**

- **1** 홈 화면에서 시계를 탭하십시오.
- **2** 스톱워치 제어기를 보려면 왼쪽으로 쓸어넘기십시오.
- **3** 시작을 탭하십시오.
	- 랩을 기록하려면 각 랩 다음에 랩을 탭하십시오.
	- 스톱워치를 일시 정지하려면 중단을 탭하십시오. 재개하려면 시작을 탭하십시오.
- **4** 완료하면 중단을 탭하십시오.

iPod nano는 마지막 세션의 랩 통계를 화면에 보여줍니다. 새로운 세션을 시작하기 전에 랩 시간을 확인하십시오. 재설정을 탭하면 해당 정보가 삭제됩니다.

# 타이머 사용하기

iPod nano의 카운트다운 타이머를 사용하면 알람을 설정하거나 잠자기 타이머를 설정하여 iPod nano를 자동으로 끌 수 있습니다. 타이머는 iPod nano가 꺼져있는 동안에도 계속 실행되지만 알람 사운드가 재생되지는 않습니다.

#### 타이머 설정**:**

- **1** 홈 화면에서 시계를 탭하십시오.
- **2** 타이머 제어기를 보려면 왼쪽으로 두 번 쓸어넘기십시오.

다이얼을 넘겨 알람이 꺼질 때까지 시간과 분을 설정한 다음 타이머 종료 시를 탭하십시오.

![](_page_43_Picture_1.jpeg)

- 알림 사운드를 탭한 다음 설정을 탭하십시오.
- 타이머를 시작할 준비가 되면 시작을 탭하십시오.

#### 타이머 취소**:**

- 홈 화면에서 시계를 탭하십시오.
- 타이머 제어기를 보려면 쓸어넘기십시오.
- 취소를 탭하십시오.

음악 및 기타 콘텐츠 재생 후 지정된 시간이 지나면 iPod nano가 자동으로 꺼지도록 잠자기 타이머를 설정할 수 있습니다.

![](_page_43_Picture_264.jpeg)

#### 잠자기 타이머 설정하기**:**

- 홈 화면에서 시계를 탭하십시오.
- 타이머 제어기를 보려면 왼쪽으로 두 번 쓸어넘기십시오.
- 시간과 분을 설정하려면 가볍게 넘긴 다음 타이머 종료 시를 탭하십시오.
- iPod 잠자기를 탭한 다음 설정을 탭하십시오.
- 준비가 되면 시작을 탭하십시오.

# <span id="page-44-0"></span>음성 메모

# **10**

iPod nano에 음성 메모를 녹음하여 들을 수 있으며 꼬리표를 달아 iTunes와 동기화할 수 있습니다. 마이크가 연결되거나 iPod nano에 음성 녹음이 있으면 음성 메모 아이콘이 홈 화면에 나타납니다.

![](_page_44_Picture_3.jpeg)

# 음성 메모 녹음하기

옵션인 리모컨과 마이크가 장착된 Apple EarPods 또는 지원되는 타사 액세서리를 사용하여 iPod nano에 음성 메모를 녹음할 수 있습니다.

#### 음성 메모 녹음하기**:**

- **1** 호환되는 마이크를 연결한 다음 홈 화면에 음성 메모를 탭하십시오.
- **2** 녹음을 탭한 다음 말하기를 시작하십시오.

일시 정지를 탭한 다음 재개를 탭하여 원하는 시간 동안 녹음할 수 있습니다.

**3** 끝나면 중단을 탭하십시오.

녹음하는 동안 화면에 경과 시간이 표시됩니다. 홈 버튼을 누르거나 음성 메모 화면이 아닌 경우에는 녹음이 자동으로 중단됩니다.

# 녹음 듣기

마이크 연결 없이 녹음을 재생할 수 있습니다. 음성 메모 재생 제어기는 iPod nano의 다른 오디오를 듣기 위한 제어기와 유사합니다.

#### 녹음 듣기**:**

- **1** 홈 화면에서 음성 메모를 탭하십시오.
- **2** 메모를 탭한 다음 녹음을 탭하십시오.

자동으로 녹음 재생이 시작됩니다.

3 재생을 일시 정지하려면 III을 탭하십시오.

추가 재생 제어기를 보려면 화면을 탭하십시오.

<span id="page-45-0"></span>다음은 재생을 제어하는 다양한 방법입니다.

![](_page_45_Picture_647.jpeg)

#### 녹음 관리하기

저장된 녹음이 날짜 및 시간 기준으로 나열됩니다. 녹음 구성을 위해 녹음에 꼬리표를 지정할 수 있습니다. iTunes를 사용하여 컴퓨터에 녹음을 복사합니다.

#### 녹음에 꼬리표 붙이기**:**

- **1** 음성 메모 화면에서 메모를 탭하십시오.
- **2** 녹음을 탭하고 재생이 시작되면 화면을 다시 탭하십시오.
- **3** 을 탭한 다음 선택 항목 중 하나를 탭하십시오.

메모, Podcast, 인터뷰, 강의, 아이디어, 회의 또는 프레젠테이션을 선택할 수 있습니다.

녹음은 녹음한 날짜 및 시간에 따라 선택한 꼬리표와 함께 목록에 나타납니다.

#### 녹음 삭제하기**:**

- **1** 음성 메모 화면에서 메모를 탭하십시오.
- **2** 편집을 탭하십시오.
- 3 녹음 옆에 있는 ●을 탭한 다음 삭제를 탭하십시오.
- **4** 끝나면 완료를 탭하십시오.

#### 음성 메모를 컴퓨터와 동기화하기**:**

- iPod nano가 노래를 자동으로 동기화하도록 설정되어 있는 경우: iPod nano의 음성 메모는 iPod nano를 연결할 때 음성 메모라고 하는 iTunes의 재생목록과 동기화됩니다(그리고 iPod nano에서 제거됨). [15](#page-14-0)페이지의 자동으로 [동기화하기](#page-14-2)를 참조하십시오.
- iPod nano가 노래를 수동으로 동기화하도록 설정되어 있는 경우: 다음에 동기화할 때 새로운 음성 메모를 동기화할지 묻는 메시지가 iTunes에 표시됩니다. [15](#page-14-0)페이지의 [iPod nano](#page-14-3) 수동으로 관리하기를 참조하십시오.

# <span id="page-46-0"></span>손쉬운 사용

# **11**

# <span id="page-46-1"></span>손쉬운 사용 기능

손쉬운 사용 기능은 시각, 청각 또는 다른 신체적 장애가 있는 사람들도 iPod nano를 쉽게 사용할 수 있게 해줍니다. 이들 기능은 다음을 포함합니다.

- VoiceOver
- 모노 오디오
- 색상 반전

iPod nano 또는 iTunes에서 이러한 기능을 켜거나 끌 수 있습니다. 홈 버튼을 세 번 클릭하여 VoiceOver 또는 색상 반전을 켜거나 끄도록 환경설정을 구성할 수도 있습니다[\(49](#page-48-0)페이지의 [손쉬운](#page-48-1) 사용 기능 빠르게 [활성화하기](#page-48-1) 참조).

#### **iTunes**에서 손쉬운 사용 기능 켜기**:**

- **1** iPod nano를 컴퓨터에 연결하고 iTunes를 여십시오.
- **2** iTunes에서 iPod nano를 선택하고 요약 탭을 클릭하십시오.
- **3** 옵션 부분에서 손쉬운 사용 구성을 선택하십시오.
- **4** 사용하려는 옵션을 선택한 다음 승인을 클릭하십시오.
- **5** 적용을 클릭하십시오.

iPod nano에서 손쉬운 사용 기능을 켜거나 끄는 방법에 관한 정보는 아래 부분을 참조하십시오.

Mac 및 iPod nano의 손쉬운 사용 기능에 관한 추가 정보를 보려면 [www.apple.com/kr/accessibility](http://www.apple.com/kr/accessibility) 사이트로 이동하십시오.

# VoiceOver 사용하기

VoiceOver는 화면 상에 나타나는 동작을 소리내어 말하는 기능으로 iPod nano의 화면을 보지 않고 사용할 수 있습니다. VoiceOver는 iPod nano의 손쉬운 사용 설정에서 지정한 언어로 말합니다.

VoiceOver는 많은 언어로 사용할 수 있지만 일부 언어는 사용 불가능할 수 있습니다.

VoiceOver는 화면에서 선택되는 각 요소에 대해 설명해줍니다. 각 요소를 선택하면 흰색 사각형으로 둘러싸여 표시되며 VoiceOver가 해당 요소의 이름 또는 그 항목에 대해 설명해줍니다. 사각형은 VoiceOver의 커서를 뜻합니다.

텍스트가 선택된 경우 VoiceOver가 해당 텍스트를 읽습니다. 버튼 또는 스위치와 같은 제어기를 선택하는 경우, VoiceOver가 항목의 동작을 말해주거나 지침을 설명해줍니다(예: '열려면 이중 탭').

![](_page_47_Picture_684.jpeg)

#### **iPod nano**의 **VoiceOver** 설정하기**:**

- **1** EarPods 또는 헤드폰을 iPod nano에 연결하십시오.
- **2** 홈 화면에서 설정을 탭한 다음 일반을 탭하십시오.
- **3** 손쉬운 사용을 탭하십시오.
- **4** VoiceOver를 탭하고 다음 옵션을 설정하십시오.
	- 힌트 말하기: VoiceOver 커서에서 항목과 상호 작용하는 방법을 설명합니다. iPod nano를 사용하는 방법을 알아보려면 이 기능을 켜고, 나중에 끌 수 있습니다.
	- 말하기 속도: VoiceOver의 말하기 속도를 빠르게 하거나 느리게 합니다. 이 기능은 오디오북이나 Podcast의 말하기 속도에 영향을 끼치지 않습니다.
	- 언어: VoiceOver의 언어를 설정합니다. iPod nano의 언어 설정과 일치해야 합니다.
- 5 VoiceOver를 켜려면 **OPF**을 탭하십시오.

iPod nano에서 VoiceOver를 처음으로 켜면 대화상자가 나타납니다.

**6** 대화상자에서 승인을 탭한 다음 확인하려면 승인을 두 번 탭하십시오.

화면을 볼 수 없다면 '승인 버튼'이 들릴 때까지 손가락을 이동한 다음 한 손가락으로 두 번 탭하십시오.

15초 간 아무 동작도 하지 않을 경우 대화상자가 사라지고 VoiceOver가 꺼집니다.

VoiceOver를 켜면 다양한 동작을 사용하여 iPod nano를 제어할 수 있습니다. 마음이 바뀌어 VoiceOver를 끄려면 두 손가락으로 두 번 탭하여 스위치를 끔으로 이동하십시오. 설정 화면에서 떨어져 탐색하는 경우 설정으로 돌아가서 끄려면 VoiceOver 동작을 사용해야 합니다.

#### **iPod nano**에서 **VoiceOver** 동작을 사용하여 **VoiceOver** 끄기**:**

**1** 홈 버튼을 클릭하고 '설정'이 들릴 때까지 한 손가락을 화면 주위로 미십시오.

'설정'이 들리지 않는 경우 두 손가락으로 쓸어넘겨 다른 화면으로 이동하여 다시 해보십시오.

- **2** 설정을 열려면 두 번 탭하십시오.
- **3** '일반'이 나타나거나 들릴 때까지 화면을 손가락으로 위 또는 아래로 민 다음 두 번 탭하십시오.
- **4** '손쉬운 사용'이 보이거나 들릴 때까지 화면을 손가락으로 위 또는 아래로 민 다음 두 번 탭하십시오.
- **5** 'VoiceOver'가 보이거나 들릴 때까지 화면을 손가락으로 위 또는 아래로 민 다음 두 번 탭하십시오.
- **6** 'VoiceOver 스위치 버튼 켬'이 들리면 두 번 탭하십시오.

확인되면 'VoiceOver 끔'이 들립니다. 다시 표준 동작을 사용하여 iPod nano를 제어할 수 있습니다.

#### <span id="page-48-2"></span><span id="page-48-0"></span>**VoiceOver** 동작

VoiceOver가 켜지면 다음 동작을 사용하여 iPod nano를 제어할 수 있습니다.

![](_page_48_Picture_675.jpeg)

# 모노 오디오 설정하기

모노 오디오는 왼쪽 및 오른쪽 채널의 사운드를 EarPods의 양쪽을 통해 재생되는 모노 신호로 결합합니다. 이 기능은 한 쪽 귀의 청각이 손상된 사용자가 다른 귀로 전체 채널을 들을 수 있게 해줍니다.

#### 모노 오디오 켜거나 끄기**:**

- **1** 홈 화면에서 설정 > 일반을 탭하십시오.
- **2** 손쉬운 사용을 탭하십시오.
- **3** 모노 오디오 옆에 있는 켬/끔 스위치를 탭하십시오.

## 화면 색상 반전하기

쉽게 읽을 수 있도록 iPod nano 화면에서 색상을 반전할 수 있습니다. 색상 반전을 켜면 화면이 음화 사진처럼 보입니다.

#### 색상 반전 켜거나 끄기**:**

- **1** 홈 화면에서 설정 > 일반을 탭하십시오.
- **2** 손쉬운 사용을 탭하십시오.
- **3** 색상 반전 옆에 있는 켬/끔 스위치를 탭하십시오.

### <span id="page-48-1"></span>손쉬운 사용 기능 빠르게 활성화하기

홈 버튼을 세 번 누르면 색상 반전 또는 VoiceOver를 켜고 끄도록 iPod nano를 설정할 수 있습니다. 동일한 기능을 사용할 필요가 없는 다른 사람과 iPod nano를 더 쉽게 공유할 수 있습니다.

#### 손쉬운 사용 단축키 켜기**:**

- **1** 홈 화면에서 설정 > 일반을 탭하십시오.
- **2** 손쉬운 사용을 탭하십시오.
- **3** 홈 삼중 클릭을 탭하고 옵션 중 하나를 탭하십시오.

제 **11** 장손쉬운 사용 **49**

# <span id="page-49-0"></span>**EarPods** 및 **Bluetooth** 액세서리

iPod nano와 함께 제공되는 EarPods를 사용하거나 타사 제품 중 호환되는 다양한 이어폰, 헤드폰 및 스피커를 사용하여 음악 및 기타 오디오 콘텐츠를 듣거나 비디오를 보거나 사진을 볼 수 있습니다. 호환되는 Bluetooth 헤드셋 및 일부 자동차의 핸즈프리 시스템과 함께 iPod nano를 사용할 수도 있습니다.

경고**:** 청각 손상에 대한 자세한 내용은 제 [14](#page-57-0)장, [58](#page-57-0)페이지의 [안전한](#page-57-0) 사용 및 취급 정보를 참조하십시오.

# Apple EarPods 사용하기

iPod nano와 함께 제공되는 Apple EarPods는 iPod nano의 하단에 있는 헤드폰 잭에 연결하십시오. 그림과 같이 EarPods를 귀에 꽂으십시오.

![](_page_49_Figure_6.jpeg)

리모컨과 마이크가 장착된 Apple EarPods 또는 리모컨과 마이크가 장착된 Apple 인이어 헤드폰을 사용하는 경우 재생목록을 탐색할 수도 있습니다. 추가 정보를 보려면, 해당 액세서리에 대한 설명서를 참조하십시오.

# 리모컨과 마이크가 장착된 Apple EarPods 사용하기

리모컨과 마이크가 장착된 Apple EarPods(아래 그림)는 별도로 구입할 수 있습니다. 마이크, 음량 버튼 및 통합 버튼이 달려 있어 오디오 재생을 제어하고 트랙 설명을 들을 수 있습니다.

![](_page_49_Figure_10.jpeg)

<span id="page-50-0"></span>음악, FM 라디오를 듣거나 내장 마이크를 사용하여 음성 메모를 녹음하려면 EarPods를 연결하십시오. 마이크의 중앙 버튼을 눌러 음악 재생을 제어하고 트랙 설명을 들을 수 있습니다.

![](_page_50_Picture_530.jpeg)

참고**:** iPod nano의 재생/일시 정지 버튼은 리모컨과 마이크가 장착된 Apple EarPods의 중앙 버튼과 같은 방식으로 동작합니다.

## <span id="page-50-1"></span>Bluetooth 액세서리에 연결하기

신형 자동차의 일부 핸즈프리 시스템을 포함하여 호환되는 Bluetooth 헤드셋 및 다른 액세서리와 함께 iPod nano를 사용할 수도 있습니다. iPod nano는 오디오 스트리밍용 A2DP 및 Bluetooth 기기의 재생을 제어하기 위한 AVRCP를 지원합니다. Bluetooth 기기를 사용하기 전에 iPod nano와 쌍으로 연결해야 합니다.

iPod nano를 Nike+ 센서 또는 Bluetooth 심박수 모니터와 사용할 수도 있습니다. 피트니스에서 Bluetooth 피트니스 기기를 설정하십시오([33](#page-32-0)페이지의 피트니스 환경설정 [구성하기](#page-32-1) 참조).

중요사항**:** 사용법과 다른 기기와 쌍으로 연결하기 및 성능 최적화하기에 대한 지침을 보려면 Bluetooth 기기와 함께 제공되는 설명서를 참조하십시오.

![](_page_50_Figure_7.jpeg)

**Bluetooth** 기기에 **iPod nano** 쌍으로 연결하기**:**

- <span id="page-51-0"></span>**1** 기기를 찾을 수 있게 하거나 다른 Bluetooth 기기를 검색하도록 설정하려면 기기와 함께 제공되는 지침을 따르십시오.
- **2** iPod nano 홈 화면에서 설정 > Bluetooth를 탭하십시오.
- **3** 켜려면 <sup>[ oFF</sup> 을 탭하십시오.

iPod nano가 사용 가능한 Bluetooth 기기 탐색을 시작합니다.

**4** 해당 기기가 나타나면 탭하십시오.

쌍으로 연결이 완료되면 기기 이름 아래 '연결됨'이 보입니다.

일부 Bluetooth 기기는 쌍으로 연결을 완료하는 데 코드가 필요합니다. 코드를 입력하라는 메시지가 화면에 표시되면 기기와 함께 제공된 설명서를 확인하고 기기 설명서에서 제공된 코드를 입력하십시오.

기기가 SSP(Simple Secure Pairing) 시스템을 사용하는 경우 iPod nano와 Bluetooth 기기 화면에 6자리 코드가 나타납니다. 코드가 일치하면 iPod nano에 쌍으로 연결을 탭하여 쌍으로 연결을 완료하십시오.

#### 쌍으로 연결된 **Bluetooth** 기기에 연결하기**:**

Bluetooth 기기가 현재 연결되어 있지 않더라도 iPod nano와 쌍으로 연결될 수 있습니다. 사용하려면 기기에 연결해야 합니다.

■ 홈 화면에서 설정 > Bluetooth를 탭한 다음 쌍으로 연결된 기기를 탭하십시오.

기기가 성공적으로 연결되면 기기 이름 아래 '연결됨'이 보입니다.

#### 쌍으로 연결된 **Bluetooth** 기기 제거하기**:**

- **1** 홈 화면에서 설정 > Bluetooth를 탭하십시오.
- 2 기기 목록에서 해당 기기 옆의 <mark>⊙</mark>를 탭하십시오.
- **3** '이 기기 지우기'를 탭하십시오.

# 오디오 출력 기기 간에 전환하기

iPod nano와 연결된 또는 쌍으로 연결된 오디오 출력 기기가 하나 이상 있는 경우 iPod nano의 재생 제어기를 사용하여 오디오 출력용으로 선택할 수 있습니다.

여러 기기를 사용할 수 있는 경우 음악은 음량 제어 옆에, 기타 오디오, 비디오 및 동영상 유형은 추가 재생 제어기에 스피커 아이콘이 나타납니다.

![](_page_51_Picture_607.jpeg)

제어기를 사용하려면 iPod nano가 이미 Bluetooth 기기와 쌍으로 연결되어 있어야 합니다.

오디오 출력용 기기 선택하기**:**

m 아이콘을 탭한 다음 목록에서 기기를 탭하십시오.

헤드폰 잭에 연결된 EarPods 및 다른 헤드폰이 목록에서 'iPod'으로 나타납니다.

![](_page_52_Picture_3.jpeg)

# <span id="page-53-0"></span>팁 및 문제 해결

# 이 장의 다음 내용을 따르면 iPod nano의 대부분의 문제를 신속하게 해결할 수 있습니다.

#### **iPod** 문제 해결 **5**단계**:** 재설정**,** 재시도**,** 재시동**,** 재설치**,** 복원

iPod nano에 문제가 발생하는 경우, 다음의 5가지 기본 권장사항을 기억하십시오. 문제가 해결될 때까지 다음 단계들을 하나씩 시도해 보십시오. 다음 중 어느 것도 도움이 되지 않는다면, 특정 문제에 대한 해결책을 읽으십시오.

- iPod nano를 재설정하십시오. 다음 54페이지의 일반 [권장사항](#page-53-1)을 참조하십시오.
- iTunes에서 iPod nano가 보이지 않을 경우, 다른 USB 포트에 재시도해 보십시오.
- 컴퓨터를 재시동하고, 최신 소프트웨어 업데이트가 설치되어 있는지 확인하십시오.
- 웹에 있는 최신 버전으로 iTunes 소프트웨어를 재설치하십시오.
- iPod nano를 복원하십시오. [57](#page-56-0)페이지의 iPod [소프트웨어](#page-56-1) 업데이트 및 복원하기를 참조하십시오.

## <span id="page-53-1"></span>일반 권장사항

iPod nano의 대부분의 문제는 재설정으로 해결됩니다.

#### **iPod nano**를 재설정해야 하는 경우

■ 먼저 iPod nano가 충전되어 있는지 확인하십시오. 그런 다음 Apple 로고가 나타날 때까지 6초 동안 잠자기/ 깨우기 버튼 및 홈 버튼을 누르십시오.

#### **iPod nano**가 켜지지 않거나 반응하지 않는 경우

■ iPod nano 배터리를 재충전해야 할 수도 있습니다. iPod nano를 컴퓨터의 고전력 USB 2.0 포트나 USB 3.0 포트 또는 Apple USB 전원 어댑터에 연결하고 배터리를 재충전하십시오. iPod nano 화면에 있는 번개 모양 아이콘을 통해 iPod nano가 충전되고 있는지 알 수 있습니다.

참고**:** 대부분의 키보드에 있는 USB 2.0 포트는 iPod nano를 충전하기에 충분한 전력을 제공하지 않습니다. iPod nano를 컴퓨터의 고전력 USB 2.0 포트 또는 USB 3.0 포트에 연결하십시오.

■ iPod nano가 반응할 때까지 위의 문제 해결 5단계를 하나씩 시도해 보십시오.

#### **iPod nano**를 연결 해제하고 싶은데 **'**연결됨**'** 또는 **'**동기화 중**'**이라는 메시지가 나타납니다

- **1** iPod nano가 음악을 동기화하는 중인 경우 다운로드가 완료될 때까지 기다리십시오.
- **2** iTunes에서 iPod nano를 선택한 다음 추출 버튼을 클릭하십시오.
- **3** iTunes에서 iPod nano가 사라졌지만 iPod nano 화면에서 여전히 '연결됨' 또는 '동기화 중' 메시지가 나타나는 경우 iPod nano를 연결 해제하십시오.
- **4** iPod nano가 iTunes에서 사라지지 않는 경우 데스크탑에 있는 iPod nano 아이콘을 휴지통으로 드래그 하십시오(Mac을 사용하는 경우). Windows PC를 사용하는 경우 내 컴퓨터에서 기기를 꺼내거나 시스템 트레이에 있는 하드웨어 안전하게 제거 아이콘을 클릭하고 iPod nano를 선택하십시오. 그래도 여전히 '연결됨' 또는 '동기화 중' 메시지가 나타난다면 컴퓨터를 재시동하고 iPod nano를 다시 추출하십시오.

#### **iPod nano**에서 음악이 재생되지 않는 경우

- <span id="page-54-0"></span>m 음량이 적절하게 조절되어 있는지 확인하십시오. 최대 음량 제한이 설정되어 있을 수 있습니다. 설정에서 변경하거나 제거할 수 있습니다. [25](#page-24-0)페이지의 최대 음량 제한 [설정하기를](#page-24-1) 참조하십시오.
- iTunes 12.2 이상을 사용하고 있는지 확인하십시오[\(www.itunes.com/kr/download](http://www.itunes.com/kr/download) 사이트에서 다운로드 가능). 이전 버전의 iTunes를 사용하여 iTunes Store에서 구입한 노래는 iTunes를 업그레이드할 때까지 iPod nano에서 재생되지 않습니다.

#### **iPod nano**를 컴퓨터에 연결했는데 아무 반응이 없는 경우

- [www.itunes.com/kr/download](http://www.itunes.com/kr/download) 사이트를 참조하여 최신 iTunes 소프트웨어가 설치되었는지 확인하십시오.
- 컴퓨터의 다른 USB 포트에 연결해보십시오.

참고**:** iPod nano를 연결하려면 컴퓨터에 USB 2.0 또는 USB 3.0 포트가 있어야 합니다. USB 2.0 포트가 없는 Windows PC를 사용한다면 일부 경우에는 USB 2.0 카드를 구입하여 설치할 수 있습니다.

- iPod nano가 USB 허브에 연결되어 있는 경우 iPod nano를 컴퓨터의 고전력 USB 2.0 포트 또는 USB 3.0 포트에 직접 연결해보십시오.
- m iPod nano를 재설정해야 할 수 있습니다([54](#page-53-0)페이지 참조).
- iPod nano를 Lightning 케이블을 사용하여 휴대용 컴퓨터에 연결하려면, 컴퓨터를 iPod nano에 연결하기 전에 전원 콘센트에 연결해야 합니다.
- 요구 사항을 만족하는 컴퓨터와 필요한 소프트웨어를 설치했는지 확인하십시오. [57](#page-56-0)페이지의 [시스템](#page-56-2) 요구사항을 [확인하려는](#page-56-2) 경우를 참조하십시오.
- m 케이블의 연결을 확인하십시오. 케이블의 양 끝을 연결 해제하고, USB 포트에 이물질이 없는지 확인하십시오. 그런 다음 케이블을 다시 연결하십시오.
- m 컴퓨터를 재시동해보십시오.
- m 위의 방법들로 문제가 해결되지 않는다면, iPod nano 소프트웨어를 복원해야 할 수 있습니다. [57](#page-56-0)페이지의 iPod [소프트웨어](#page-56-1) 업데이트 및 복원하기를 참조하십시오.

#### **iPod nano** 화면을 끄면 음악이 중지되는 경우

■ 헤드폰 잭에 이물질이 없는지 확인하십시오.

#### <span id="page-54-1"></span>**iPod nano**에서 **'**전원에 연결하십시오**.'**라는 메시지가 나타나는 경우

■ 이 메시지는 iPod nano의 전원이 부족하거나 배터리를 충전해야 iPod nano가 컴퓨터와 통신할 수 있을 때 나타납니다. 배터리를 충전하려면 iPod nano를 컴퓨터의 고전력 USB 2.0 포트 또는 3.0 포트에 연결하십시오.

이 메시지가 사라지고 iTunes나 Finder에 iPod nano가 나타날 때까지 iPod nano를 컴퓨터에 연결된 상태로 두십시오. 배터리의 충전량에 따라 iPod nano를 최대 30분 동안 충전해야 시동될 수도 있습니다.

iPod nano를 보다 빠르게 충전하려면 옵션인 Apple USB 전원 어댑터를 사용하십시오.

#### **iPod nano**에서 **'iTunes**를 사용하여 복원**'** 메시지가 나타나는 경우

- 컴퓨터에 최신 버전의 iTunes가 설치되어 있는지 확인하십시오([www.itunes.com/kr/download](http://www.itunes.com/kr/download) 사이트에서 다운로드 가능).
- iPod nano를 컴퓨터에 연결하십시오. iTunes가 실행되면 화면 지침에 따라 iPod nano를 복원하십시오.
- m iPod nano를 복원해도 문제가 해결되지 않는다면 iPod nano를 수리해야 할 수 있습니다. iPod 서비스 및 지원 웹 사이트([www.apple.com/kr/support/ipod\)](http://www.apple.com/kr/support/ipod)에서 서비스를 요청할 수 있습니다.

#### **iPod nano**에 노래나 기타 항목을 추가할 수 없는 경우

- m 노래의 포맷이 iPod nano가 지원하지 않는 포맷일 수 있습니다. iPod nano는 다음의 오디오 파일 포맷을 지원합니다. 다음과 같은 오디오북 및 Podcast용 포맷을 포함합니다.
	- AAC(M4A, M4B, M4P, 최대 320Kbps)
	- Apple Lossless(고품질로 압축된 포맷)
- MP3(최대 320kbps)
- MP3 VBR(가변 비트율)
- WAV
- AA(audible.com 음성 오디오, 포맷 2, 3 및 4)
- AIFF

Apple Lossless 포맷을 사용하여 인코딩된 노래는 CD 품질의 사운드를 가지고 있지만, 크기는 AIFF나 WAV 포맷을 사용하여 인코딩된 노래의 절반 정도됩니다. AAC 또는 MP3 포맷으로 인코딩된 동일한 노래는 적은 공간을 차지합니다. iTunes를 사용하여 CD에서 노래를 가져오면, 기본으로 AAC 포맷으로 변환됩니다.

iPod nano에서 지원되지 않는 노래가 iTunes에 있다면, iPod nano가 지원되는 포맷으로 변환할 수 있습니다. 추가 정보를 보려면 iTunes 도움말을 참조하십시오.

Windows용 iTunes를 사용하여, 비보호된 WMA 파일을 AAC 또는 MP3 포맷으로 변환할 수 있습니다. 이것은 WMA 포맷으로 인코딩된 음악 보관함을 가지고 있을 때 유용합니다.

iPod nano는 audible.com 포맷 1, MPEG Layer 1, MPEG Layer 2 또는 WMA 오디오 파일을 지원하지 않습니다.

HD 비디오를 iPod nano와 동기화할 수 없습니다. 표준 화질 비디오만 지원합니다. iPod nano에서 재생하기 위해 비디오를 변환할 수도 있습니다. 추가 정보를 보려면 iTunes 도움말을 참조하십시오.

#### **iPod nano**에 **'Genius**를 활성화하려면 **iTunes**에 연결하십시오**.'**라는 메시지가 나타나는 경우

■ iTunes에서 Genius를 켜지 않았거나, iTunes에서 Genius를 켠 후 iPod nano를 동기화하지 않았을 때 나타납니다. [23](#page-22-0)페이지의 [Genius](#page-22-1) 재생목록 생성하기를 참조하십시오.

#### **iPod nano**에 **'**선택한 곡으로 **Genius**를 사용할 수 없습니다**.'**라는 메시지가 나타나는 경우

m Genius는 켜져 있지만 선택된 노래를 사용하여 Genius 재생목록을 만들 수 없습니다. iTunes Store의 Genius 데이터베이스에는 정기적으로 새로운 노래들이 추가되므로 잠시 후에 다시 시도해 보십시오.

#### **iPod nano**가 라디오 신호를 수신할 수 없는 경우

- EarPods나 헤드폰이 완전히 연결되었는지 확인하십시오.
- m EarPods 또는 헤드폰 코드의 위치를 변경하고 코드가 감겨 있거나 꼬여 있지 않는지 확인하십시오.
- m 창문 근처나 바깥과 같은 수신이 잘 되는 장소로 이동하십시오.

#### 실수로 잘 모르는 언어로 **iPod nano**를 설정한 경우

- m 언어를 재설정할 수 있습니다.
	- **1** 홈 화면에서 설정을 탭하십시오(아이콘이 톱니 바퀴 모양임).
	- **2** 상단에서 두 번째 메뉴 항목(일반)을 탭하십시오.
	- **3** 목록의 하단으로 가볍게 넘긴 다음 두 번째 메뉴 항목(언어)을 탭하십시오.
	- **4** 원하는 언어를 탭한 다음 메뉴 상단 오른쪽에 있는 버튼(완료)을 탭하십시오.

왼쪽의 버튼은 취소입니다.

■ 모든 설정을 재설정할 수도 있습니다(동기화한 콘텐츠가 삭제되거나 수정되지 않습니다). 설정을 탭하고 메뉴의 마지막 항목(Reset Settings)을 탭한 다음 빨간색 버튼(Reset)을 탭하십시오.

마지막 버튼은 취소입니다.

■ 만약 설정 Reset Settings 항목을 인식할 수 없다면 iPod nano를 원래 상태로 복원하여 원하는 언어를 선택하십시오. [57](#page-56-0)페이지의 iPod [소프트웨어](#page-56-1) 업데이트 및 복원하기를 참조하십시오.

#### **iPod nano**가 반응이 없고 화면의 항목 주위에 상자가 보이는 경우

- **1** VoiceOver가 켜져 있을 수 있습니다. VoiceOver를 끄려면 홈 버튼을 세 번 클릭하십시오.
- **2** 상자가 계속 보이면 VoiceOver 동작을 사용하여 끄십시오[\(49](#page-48-0)페이지의 [VoiceOver](#page-48-2) 동작 참조).

#### 제 **13** 장팁 및 문제 해결 **56**

#### **iPod nano**가 화면의 텍스트를 말하는 경우

<span id="page-56-0"></span>■ VoiceOver가 켜져 있을 수 있으며 끄려면 VoiceOver 동작을 사용해야 합니다[\(49](#page-48-0)페이지의 [VoiceOver](#page-48-2) 동작 참조).

#### <span id="page-56-2"></span>시스템 요구사항을 확인하려는 경우 iPod nano를 사용하려면 다음이 필요합니다.

- m 다음 중 하나의 컴퓨터 구성:
	- 고전력 USB 2.0 포트 또는 USB 3.0 포트가 있는 Mac
	- 고전력 USB 2.0 포트 또는 USB 2.0 카드가 설치된 Windows PC
- $\blacksquare$  다음 중 하나의 운영 체제:
	- OS X v10.7.5 이상
	- Windows 8 이상
	- Windows 7
	- Windows Vista, 32비트 에디션(Service Pack 3 이상)
- iTunes 12.2 이상([www.itunes.com/kr/download](http://www.itunes.com/kr/download)에서 다운로드할 수 있음)

Windows PC에 고전력 USB 2.0 포트가 없다면, USB 2.0 카드를 구입해서 설치할 수 있습니다. 케이블 및 호환되는 USB 카드에 대한 추가 정보를 보려면 [www.apple.com/kr/ipod](http://www.apple.com/kr/ipod) 사이트로 이동하십시오.

#### **iPod nano**를 **Mac** 및 **Windows PC** 모두와 사용하고 싶은 경우

m Mac에서 iPod nano를 사용하고 있으며 Windows PC에서도 사용하려는 경우 iPod 소프트웨어를 PC와 사용할 수 있도록 복원해야 합니다(57페이지의 iPod [소프트웨어](#page-56-1) 업데이트 및 복원하기 참조).

중요사항**:** iPod 소프트웨어를 복원하면, 노래를 포함하여 iPod nano에 있는 모든 데이터들이 지워집니다.

iPod nano의 모든 데이터를 지우지 않고는 iPod nano를 Mac의 사용에서 Windows PC의 사용으로 전환할 수 없습니다.

#### <span id="page-56-1"></span>iPod 소프트웨어 업데이트 및 복원하기

iTunes를 사용하여 iPod 소프트웨어를 업데이트하거나 복원할 수 있습니다. 최신 소프트웨어를 사용할 수 있도록 iPod nano를 업데이트해야 합니다. 소프트웨어를 복원하여 iPod nano를 원래 상태로 되돌릴 수도 있습니다.

- 업데이트를 선택하면, 소프트웨어가 업데이트되며 설정 및 노래에는 영향이 없습니다.
- 복원을 선택하면 iPod nano에서 노래, 비디오, 파일 및 사진과 같은 모든 데이터가 지워집니다. 모든 iPod nano 설정이 원래 설정으로 복원됩니다.

#### **iPod** 소프트웨어 업데이트 또는 복원하기**:**

- **1** 인터넷 연결이 되어 있는지 확인하고 [www.itunes.com/kr/download](http://www.itunes.com/kr/download) 사이트에서 iTunes 최신 버전을 설치했는지 확인하십시오.
- **2** iPod nano를 컴퓨터에 연결하십시오.
- **3** iTunes에서 iPod nano를 선택하고 요약을 클릭하십시오.

버전 부분에서 iPod nano가 최신이거나 새로운 버전의 소프트웨어가 필요한지를 알아볼 수 있습니다.

- **4** 업데이트를 클릭하면 최신 버전의 소프트웨어가 설치됩니다.
- **5** 필요하다면, 복원을 클릭하여 iPod nano를 원래 설정으로 복원하십시오(이렇게 하면 iPod nano에서 모든 데이터가 지워짐). 화면 지침에 따라 복원 과정을 완료하십시오.

중요사항**:** iPod 소프트웨어를 복원하면, 노래를 포함하여 iPod nano에 있는 모든 데이터들이 지워집니다.

# <span id="page-57-0"></span>안전한 사용 및 취급 정보

경고**:** 이러한 안전 지침을 따르지 않으면 화재, 감전, 부상이나 iPod nano 또는 기타 자산에 손상을 입힐 수 있습니다. iPod nano를 사용하기 전에 다음 안전 정보를 모두 읽어 보십시오.

# <span id="page-57-1"></span>중요한 안전 정보

ΔÑ

취급하기iPod nano를 조심해서 취급하십시오. iPod nano는 금속, 유리 및 플라스틱으로 만들어졌으며 내부에는 민감한 전자 부품이 포함되어 있습니다. 떨어뜨리거나 불에 타거나 구멍을 내거나 충격이 가해지거나 물이 들어간 경우 iPod nano에 손상을 입힐 수 있습니다. 상해의 위험이 있으므로 화면이 깨지는 등의 손상된 iPod nano는 사용하지 마십시오. 긁힘으로부터 보호하려면 케이스를 사용하십시오.

수리하기iPod nano를 열어 보거나 직접 수리하지 마십시오. iPod nano를 분해하면 손상되거나 상해의 위험이 있을 수 있습니다. iPod nano가 손상되거나 오작동하거나 물이 들어간 경우 Apple 또는 Apple 공인 서비스 제공업체에 문의하십시오. 서비스에 대한 추가 정보는 [www.apple.com/kr/support/ipod](http://www.apple.com/kr/support/ipod) 사이트에서 찾을 수 있습니다.

배터리iPod nano의 배터리를 직접 교체하지 마십시오. 배터리가 손상될 수 있으며 이는 과열 및 상해의 원인이 될 수 있습니다. iPod nano의 리튬 이온 배터리는 Apple 및 Apple 공인 서비스 제공업체에서만 교체해야 하며 재활용하거나 가정용 쓰레기와 분리하여 폐기해야 합니다. 배터리를 소각하지 마십시오. 배터리 서비스 및 재활용에 대한 자세한 내용은 [www.apple.com/kr/batteries/service-and-recycling](http://www.apple.com/kr/batteries/service-and-recycling/) 사이트로 이동하십시오.

부주의특정 조건에서 iPod nano를 사용하면 주의가 산만해질 수 있으며 위험한 상황이 발생할 수 있습니다 (예: 자전거를 타는 중에 헤드폰 사용). 헤드폰 사용을 금지 또는 제한하는 규정을 준수하십시오.

충전하기iPod nano에 포함된 케이블을 전원 어댑터(옵션)와 함께 사용하거나 타사 업체의 Made for iPod 케이블과 USB 2.0 이상과 호환되는 전원 어댑터를 사용하여 충전하십시오. 손상된 케이블 또는 충전기를 사용하거나 습기가 있을 때 충전하면 화재, 감전, 부상이나 iPod nano 또는 기타 자산에 손상을 입힐 수 있습니다. Apple Lightning-USB 케이블을 사용하여 iPod nano를 충전할 때에는 전원 콘센트에 연결하기 전에 AC 플러그 또는 AC 전원 코드가 완전히 조립되었는지 확인하십시오.

대한민국 규정 및 준수 미래창조과학부 고시에 따른 고지 사항해당 무선설비는 운용 중 전파혼신 가능성이 있으므로 인명 안전과 관련된 서비스는 할 수 없음. B급 기기 (가정용 방송통신기자재) 이 기기는 가정용 (B급) 전자파적합기기로서 주로 가정에서 사용하는 것을 목적으로 하며 모든 지역에서 사용할 수 있습니다.

**Lightning** 케이블 및 커넥터불편함이나 부상을 유발할 수 있으므로 Lightning-USB 케이블을 전원에 연결된 상태로 커넥터를 장시간 피부에 닿지 않도록 하십시오. Lightning 커넥터 위에 앉거나 누워 잠들지 않도록 하십시오.

장시간의 열 노출iPod nano 및 전원 어댑터는 해당되는 표면 온도 표준 및 제한을 준수합니다. 하지만 이러한 제한 범위 내에 있다 하더라도 긴 시간 동안 따뜻한 표면과의 접촉이 지속되면 불편함을 느끼거나 상해를 입을 수 있습니다. 긴 시간 동안 작동되거나 전원 공급원에 연결되어 있을 때 신체가 기기 또는 전원 어댑터에 접촉되어 있는 상황을 상식적으로 피하십시오. 예를 들어 전원 공급원에 연결되어 있을 때 담요, 베개 또는 신체 아래에 기기나 전원 어댑터를 보관하거나 두지 마십시오. iPod nano 및 전원 어댑터를 사용하거나 충전할 때는 통풍이 잘 되는 곳에 두어야 합니다. 열을 감지하는 신체적 능력이 떨어지는 경우 특별히 주의하십시오.

경고**:** 청각 손상을 방지하려면 높은 음량으로 장시간 청취하지 마십시오.

∕⊗∖

청각 손상높은 음량으로 사운드를 청취하면 청각에 손상을 입을 수 있습니다. 높은 음량에 지속적으로 노출되는 것뿐 아니라 배경 소음으로 인해 실제보다 소리가 작게 들릴 수 있습니다. 귀에 착용하기 전에 오디오 재생을 켜고 음량을 확인하십시오. 청각 손상에 대한 자세한 내용은 [www.apple.com/sound](http://www.apple.com/sound) 사이트를 참조하십시오. iPod nano의 최대 음량 제한을 설정하는 방법에 관한 정보는 [25](#page-24-0)페이지의 최대 [음량](#page-24-1) 제한 [설정하기](#page-24-1)를 참조하십시오.

청각 손상을 피하려면 기기와 호환되는 수신기, 이어버드, 헤드폰, 스피커폰 또는 이어폰만 사용하십시오.

중국에서 iPhone 4s 이상과 함께 판매된 헤드셋(플러그에 어두운 절연 고리가 있어 알아볼 수 있음)은 중국 기준을 준수하도록 제작되었으며 iPhone 4s 이상, iPad 2 이상 및 iPod touch 5세대와만 호환됩니다.

무선 주파수 노출iPod nano는 테스트를 완료했으며 무선 주파수(RF) 노출의 적용 가능한 범위를 충족합니다.

전자파 인체 흡수율(SAR)은 인체가 흡수하는 RF 에너지율을 나타냅니다. SAR 제한은 생체조직 1g의 평균으로 제한을 설정한 국가에서는 1.6W/kg, 생체조직 10g의 평균으로 제한을 설정한 국가에서는 2.0W/kg입니다. 테스트는 iPod 무선 통신이 최고 전파 수준으로 설정되어 이루어졌고 신체에 사용하는 것을 가상 실험하는 위치에 두었습니다. 금속 부품의 케이스는 RF 노출 지침 준수를 포함하여 테스트를 완료하지 않거나 인증하지 않는 방식으로 해당 기기의 RF 성능을 변경할 수 있습니다.

무선 주파수 방해전자 기기의 사용을 금지 또는 제한하는 표시와 통지를 준수하십시오(예: 의료 시설 또는 발파 지역에서). iPod nano는 무선 주파수 방출 정부 규제를 준수하도록 디자인, 테스트 및 제작되었습니다. 이러한 iPod nano에서의 방출은 다른 전자 기기 작동에 부정적인 영향을 미쳐 제대로 작동하지 않게 할 수 있습니다. 항공기로 이동 중일 때 또는 당국으로부터 금지 요청을 받을 때와 같이 사용이 금지되는 경우 iPod nano를 끄거나 Bluetooth를 끄십시오.

의료 기기 간섭iPod nano는 전자기장을 방출하는 구성요소와 무선 통신을 포함합니다. 포함된 헤드폰의 이어버드에도 자석이 있습니다. 이 전자기장과 자석은 심박 조율기, 제세동기 또는 의료 기기를 간섭할 수 있습니다. 의료 기기와 iPod nano 및 이어버드 사이에 안전한 분리 거리를 유지하십시오. 해당 의료 기기에 대한 정보는 의사 및 의료 기기 제조업체와 상담하십시오. iPod nano가 심박 조율기 또는 다른 의료 기기를 간섭하는 듯하면 iPod nano 사용을 중단하십시오.

의료상의 문제iPod nano의 영향으로 의료상의 문제(예: 발작, 실신, 눈의 피로 또는 두통)가 발생할 수 있는 경우 iPod nano를 사용하기 전에 의사와 상담하십시오.

폭발성 환경연료가 있는 지역 또는 화학 성분이나 입자(곡물, 먼지 또는 금속 가루)를 포함한 대기의 장소와 같이 잠재적으로 폭발 위험이 있는 환경에서는 iPod nano를 충전하거나 사용하지 마십시오. 모든 표지 및 지침을 준수하십시오.

반복적인 동작iPod nano로 반복적인 동작을 수행하면 손, 팔, 손목, 어깨, 목 또는 신체의 기타 부위에 통증을 느낄 수 있습니다. 불편함이 느껴지면 iPod nano 사용을 중단하고 의사와 상담하십시오.

중대한 결과를 초래하는 활동이 기기는 기기의 고장으로 사망, 상해나 심각한 환경적 손상을 가져올 수 있는 상황에서 사용되도록 의도된 것이 아닙니다.

질식의 위험일부 iPod nano 액세서리는 어린이에게 질식 위험이 있습니다. 이러한 액세서리를 어린이의 손에 닿지 않는 곳에 보관하십시오.

# <span id="page-59-0"></span>중요한 취급 정보

커넥터 및 포트 사용하기커넥터를 포트에 무리해서 연결하거나 버튼에 과도한 압력을 가하지 마십시오. 이렇게 발생한 손상은 보증 서비스가 적용되지 않습니다. 커넥터와 포트가 정상적으로 쉽게 연결되지 않는다면, 서로 맞지 않는 것입니다. 포트에 방해물이 없는지 확인하고 커넥터와 포트가 맞는지 올바르게 연결되었는지 확인하십시오.

**Lightning-USB** 케이블지속적인 사용 후에 Lightning 커넥터가 변색되는 것은 정상입니다. 먼지, 이물질 및 습기에 노출되면 변색될 수 있습니다. Lightning-USB 케이블 또는 커넥터가 사용 중에 따뜻해지거나 iPod nano를 충전 또는 동기화하지 못하면 Lightning 커넥터를 컴퓨터 또는 전원 어댑터에서 연결 해제하고 부드럽고 건조한 보푸라기가 없는 천으로 청소하십시오. Lightning 커넥터를 청소할 때 액체나 클리닝 제품을 사용하지 마십시오.

특정 사용 패턴으로 케이블의 마모나 소모를 초래할 수 있습니다. 다른 모든 철끈이나 케이블처럼 Lightning-USB 케이블도 반복적으로 같은 곳을 구부리면 약해지거나 부서지기 쉽습니다. 케이블이 각 대신 부드러운 곡선을 유지하도록 하십시오. 정기적으로 케이블 및 커넥터가 꼬였는지, 끊어졌는지, 구부러졌는지 또는 기타 손상에 대해 점검하십시오. 언급한 손상이 발생하면 Lightning-USB 케이블의 사용을 중단하십시오.

작동 온도iPod nano는 0º~35ºC 온도에서 작동하고 -20º~45ºC 온도에서 보관하도록 제작되었습니다. 이보다 낮거나 높은 온도(뜨거운 차 안에 놓아두는 경우)에서는 iPod nano가 손상되거나 배터리 수명이 단축될 수 있습니다. 온도 또는 습도 변화가 심한 곳에 iPod nano를 노출하지 마십시오. iPod nano를 사용하거나 배터리를 충전할 때, iPod nano가 따뜻해지는 것은 정상입니다. iPod nano의 외면은 기기 내의 열기를 외부의 시원한 공기로 전달하는 냉각 표면 역할을 합니다.

충전하기iPod nano에 Lightning-USB 케이블이 포함된 케이블을 사용하거나 또는 타사 업체의 Made for iPod 케이블 및 USB 2.0 이상과 호환되는 전원 어댑터 또는 해당 국가 규정을 준수하고 다음과 같은 하나 이상의 표준이 있는 전원 어댑터를 사용하여 충전하십시오. **EN 301489-34, IEC 62684, YD/T 1591-2009, CNS 15285, ITU L.1000** 또는 적용 가능한 다른 모바일 기기 전원 어댑터 상호 운용성 표준. 적용 가능한 모바일 기기 전원 어댑터 상호 운용성 표준을 준수하는 특정 지역의 마이크로 USB 전원 어댑터만 호환됩니다. 사용자의 USB 전원 어댑터가 해당 표준을 준수하는지 알아보려면 전원 어댑터 제조업체에 문의하십시오.

손상된 케이블 또는 충전기를 사용하거나 습기가 있을 때 충전하면 화재, 감전, 부상이나 iPod nano 또는 기타 자산에 손상을 입힐 수 있습니다. Apple USB 전원 어댑터를 사용하여 iPod nano를 충전할 때에는 전원 콘센트에 연결하기 전에 AC 플러그 또는 AC 전원 코드가 완전히 조립되었는지 확인하십시오.

**iPod nano**의 외면을 깨끗이 유지하기iPod nano가 잉크, 염색약, 화장품, 먼지, 음식물, 기름 및 로션과 같은 오염 물질과 접촉되었다면 즉시 청소하십시오. iPod nano를 청소하려면 모든 케이블을 연결 해제하고 iPod nano를 끄십시오(잠자기/깨우기 버튼을 계속 누르십시오). 그런 다음, 부드럽고 보푸라기가 없으며 약간 습기가 있는 헝겊을 사용하십시오. 틈 사이로 습기가 들어가지 않도록 하십시오. 창문 클리너, 가정용 클리너, 에어로졸 스프레이, 솔벤트, 알코올, 암모니아 또는 연마제를 사용하여 iPod nano를 청소하지 마십시오.

**iPod nano**의 적절한 폐기다른 중요한 규제 준수 정보를 포함한 iPod nano의 올바른 폐기법에 대한 정보를 보려면 [63](#page-62-0)페이지의 폐기 및 [재활용](#page-62-1) 정보를 참조하십시오.

<span id="page-60-0"></span>더 자세한 정보**,** 서비스 및 지원

다음과 같이 iPod nano 일련 번호를 찾을 수 있습니다.

- iPod nano 뒷면에 새겨져 있습니다.
- iPod nano를 켜고 설정 > 일반 > 정보를 탭하십시오.
- iTunes의(iPod nano가 컴퓨터에 연결된 상태로) iPod nano를 선택하고 요약을 클릭하십시오.

iPod nano 관련 서비스 및 소프트웨어 정보는 다음을 참조하십시오.

![](_page_60_Picture_284.jpeg)

#### <span id="page-61-0"></span>규제 준수 정보

#### 규제

iPod nano에 대한 규제 정보, 보증 및 준수 표기는 iPod nano에서 확인할 수 있습니다. 설정 > 일반 > 정보 > 규제로 이동하십시오.

#### **FCC** 준수 성명

이 기기는 FCC 규정 제 15조를 준수합니다. 기기 조작은 다음 두 가지 조건을 전제로 합니다. (1) 이 기기는 유해한 전파방해를 발생시키지 않으며 (2) 이 기기는 원치 않는 작동을 일으키는 전파방해를 포함한 어떠한 전파방해도 수용합니다. 라디오 또는 TV 수신 간섭이 의심되면 지침을 참조하십시오.

#### 라디오 및 **TV** 전파방해

이 컴퓨터 기기는 무선 주파수 에너지를 발생, 사용 및 방출할 수 있습니다. 기기가 적절하게 설치되어 사용되지 않을 경우(다시 말해 Apple의 엄격한 지침에 따라 설치 및 사용되지 않았을 경우) 라디오 및 TV 수신에 전파방해를 일으킬 수 있습니다.

이 기기는 B급 디지털 장비에 대한 제한사항을 준수하여 테스트를 거쳤고 FCC 규정의 제15조에 적합하다는 것을 검증받았습니다. 이러한 제한은 주거 설치에서 해로운 전파방해로부터 적정한 수준의 보호를 제공하기 위해 고안되었습니다. 하지만 특정 설치 시 간섭이 발생하지 않는다는 것은 보장할 수 없습니다.

사용자의 컴퓨터 시스템 전원을 꺼보면 해당 기기가 전파방해를 일으키는 지 여부를 확인할 수 있습니다. 전파방해가 중단되었다면 해당 전파방해는 컴퓨터 또는 주변 장치 중 하나에서 발생했을 가능성이 있습니다.

사용자의 컴퓨터 시스템이 라디오 또는 TV 수신에 전파방해를 발생시켰다면 다음 중 하나 이상의 방법을 사용하여 해당 전파방해를 차단하십시오.

- 전파방해가 중단될 때까지 TV 또는 라디오 안테나를 다른 방향으로 돌려 놓으십시오.
- 컴퓨터를 한쪽으로 치우거나 TV 또는 라디오와 다른 방향으로 이동시키십시오.
- 컴퓨터를 TV 또는 라디오에서 최대한 멀리 이동시키십시오.
- 컴퓨터 전원을 TV 또는 라디오와 다른 회로에 있는 콘센트에 연결하십시오. (즉, 컴퓨터와 TV 또는 라디오가 서로 다른 회로 차단기 또는 퓨즈가 제어하는 회로에 연결되었는지 확인)

필요할 경우 Apple 공인 서비스 제공업체 또는 Apple에 문의 하십시오. Apple 제품과 함께 제공되는 서비스 및 지원 정보를 참조하십시오. 또는 추가적인 도움이 필요할 경우 라디오/TV 전문 기술자에게 문의하십시오.

중요사항**:** Apple Inc.의 승인을 받지 않고 이 제품을 변경 또는 개조할 경우 EMC 준수 사항의 법적 효력이 상실될 수 있으며 해당 제품에 대한 사용자의 사용 권한이 사라질 수 있습니다.

이 제품은 시스템 구성요소 사이에 Apple 주변 장치 및 Apple의 차폐된 케이블과 커넥터를 사용하여 EMC 준수 사항에 대한 테스트를 완료했습니다.

라디오, TV 또는 기타 전자 기기에 간섭이 발생할 가능성을 줄이려면 시스템 구성요소 사이에 Apple 주변 장치 및 차폐된 케이블과 커넥터를 사용해야 합니다. Apple 공인 판매점에서 Apple 주변 장치 및 적절한 차폐된 케이블과 커넥터를 구입할 수 있습니다. Apple에서 만든 주변 장치가 아닐 경우 자세한 사항은 해당 제조업체 또는 판매점에 문의하십시오.

책임 담당자(FCC 문제에 대해서만 문의 가능): Apple Inc. Corporate Compliance 1 Infinite Loop, MS 91-1EMC Cupertino, CA 95014

#### 캐나다 산업성 표준 성명

이 기기는 캐나다 산업성 라이선스 면제 RSS 표준을 준수 합니다. 기기 조작은 다음 두 가지 조건을 전제로 합니다. (1) 이 기기는 유해한 전파방해를 발생시키지 않으며 (2) 이 기기는 원치 않는 작동을 일으키는 전파방해를 포함한 어떠한 전파방해도 수용합니다.

Cet appareil est conforme aux normes CNR exemptes de licence d'Industrie Canada. Le fonctionnement est soumis aux deux conditions suivantes : (1) cet appareil ne doit pas provoquer d'interférences et (2) cet appareil doit accepter toute interférence, y compris celles susceptibles de provoquer un fonctionnement non souhaité de l'appareil.

#### **Korea Warning Statements**

#### 대한민국 규정 및 준수

미래창조과학부고시에 따른 고지사항 해당 무선설비는 운용 중 전파혼신 가능성이 있으므로, 인명안전과 관련된 서비스에 사용할 수 없습니다.

B급 기기(가정용 방송통신기자재) 이 기기는 가정용(B급) 전자파적합기기로서 주로 가정에서 사용하는 것을 목적으로 하며, 모든 지역에서 사용할 수 있습니다.

#### **Singapore Wireless Certification**

Complies with **IDA** Standards DB00063

#### **Taiwan Wireless Statements**

#### 無線設備的警告聲明

經型式認證合格之低功率射頻電機・非經許可・公司、 商號或使用者均不得擅自變更頻率、加大功率或變更原 設計之特性及功能。低功率射頻電機之使用不得影響飛 航安全及干擾合法通信;經發現有干擾現象時,應立即 停用,並改善至無干擾時方得繼續使用。前項合法通信 指依電信法規定作業之無線電通信。低功率射頻電機須 忍受合法通信或工業、科學及醫療用電波輻射性電機設 備之干擾

#### 如有這 頻率:

於 5.25GHz 至 5.35GHz 區域內操作之 無線設備的警告聲明 工作頻率 5.250 ~ 5.350GHz 該頻段限於室內使用。

#### 일본 **VCCI Class B** 성명

情報処理装置等電波障害自主規制について

この装置は、情報処理装置等電波障害自主規制協議 会(VCCI)の基準に基づくクラス B情報技術装置で す。この装置は家庭環境で使用されることを目的と していますが、この装置がラジオやテレビジョン受 信機に近接して使用されると、受信障害を引き起こ すことがあります。

取扱説明書に従って正しい取扱をしてください。

#### <span id="page-62-0"></span>**EC(**유럽 공동체**)**

이로써 Apple Inc.는 이 무선 기기가 필수 요구사항 및 R&TTE 지침의 기타 관련 조항을 준수함을 선언합니다.

EU 적합성 선언문은 [www.apple.com/euro/compliance](http://www.apple.com/euro/compliance)에서 확인할 수 있습니다.

Apple의 EU 담당자는 Apple Distribution International, Hollyhill Industrial Estate, Cork, Ireland입니다.

# $\epsilon$

中国

![](_page_62_Picture_554.jpeg)

GB/T 26572-2011

GB/T 26572-2011

根据中国电子行业标准SJ/T 11364-2014 和相关的中国<br>政府法规,本产品及其某些内部或外部组件上可能带 有环保使用期限标识,取决于组件和组件制造商 产 品及其组件上的使用期限标识可能有所不同。组件上 的使用期限标识优先于产品上任何与之相冲突的或 不同的环保使用期限标识。

# 40

#### 배터리 교체

iPod nano의 리튬 이온 배터리는 Apple 또는 Apple 공인 서비스 제공업체에서만 교체해야 하며 재활용하거나 가정용 쓰레기와 분리하여 폐기해야 합니다. 배터리 재활용 및 교체에 대한 자세한 내용은 [www.apple.com/kr/batteries/](http://www.apple.com/kr/batteries/replacement-and-recycling) [replacement-and-recycling](http://www.apple.com/kr/batteries/replacement-and-recycling) 사이트로 이동하십시오.

#### <span id="page-62-1"></span>폐기 및 재활용 정보

iPod은 지역 법률 및 지침에 따라 적절하게 폐기해야 합니다. 이 제품에는 배터리가 포함되어 있으므로 이 제품을 가정용 쓰레기와 분리해서 폐기해야 합니다. iPod의 수명이 다하면 Apple 또는 지역 관청에 연락하여 재활용 옵션에 대해 문의하십시오.

Apple의 재활용 프로그램에 대한 추가 정보를 보려면 다음 사이트를 방문하십시오. [www.apple.com/kr/recycling](http://www.apple.com/kr/recycling)

#### **Turkiye**

Türkiye Cumhuriyeti: AEEE Yönetmeliğine Uygundur

#### **China**

警告: 不要刺破或焚烧。该电池不含水银。

#### 注意

电池只能由 Apple 或 Apple 授权服务商进行 更换,用错误型号电池更换会有爆炸危险。

**Taiwan**

![](_page_62_Picture_23.jpeg)

#### 警告

本電池如果更換不正確會有爆炸的危險 請依製造商說明書處理用過之電池 請勿戳刺或焚燒。此電池不含汞。

**EU(**유럽 연합**)—**전자 기기 및 배터리 폐기 정보

![](_page_62_Picture_27.jpeg)

이 기호는 지역 법률 및 지침에 따라 이 제품 또는 제품의 배터리를 가정용 쓰레기와 분리하여 폐기해야 함을 의미합니다. 이 제품의 수명이 다하면 지역 관청에서 지정한 수거 장소에 가져가십시오. 폐기 시 제품 또는 해당 제품의 배터리를 개별 수거하고 재활용하면 천연 자원 절약에 도움이 되며 보건 및 환경을 보호하는 방식으로 재활용해야 합니다.

**Union Européenne—informations sur l'élimination** Le symbole ci-dessus signifie que, conformément aux lois et réglementations locales, vous devez jeter votre produit et/ou sa batterie séparément des ordures ménagères. Lorsque ce produit arrive en fin de vie, apportez-le à un point de collecte désigné par les autorités locales. La collecte séparée et le recyclage de votre produit et/ou de sa batterie lors de sa mise au rebut aideront à préserver les ressources naturelles et à s'assurer qu'il est recyclé de manière à protéger la santé humaine et l'environnement.

**Europäische Union—Informationen zur Entsorgung** 

Das oben aufgeführte Symbol weist darauf hin, dass dieses Produkt und/oder die damit verwendete Batterie den geltenden gesetzlichen Vorschriften entsprechend und vom Hausmüll getrennt entsorgt werden muss. Geben Sie dieses Produkt zur Entsorgung bei einer offiziellen Sammelstelle ab. Durch getrenntes Sammeln und Recycling werden die Rohstoffreserven geschont und es ist sichergestellt, dass beim Recycling des Produkts und/oder der Batterie alle Bestimmungen zum Schutz von Gesundheit und Umwelt eingehalten werden.

**Unione Europea—informazioni per lo smaltimento**  Il simbolo qui sopra significa che, in base alle leggi e alle normative locali, il prodotto e/o la sua batteria dovrebbero essere riciclati separatamente dai rifiuti domestici. Quando il prodotto diventa inutilizzabile, portalo nel punto di raccolta stabilito dalle autorità locali. La raccolta separata e il riciclaggio del prodotto e/o della sua batteria al momento dello smaltimento aiutano a conservare le risorse naturali e assicurano che il riciclaggio avvenga nel rispetto della salute umana e dell'ambiente.

**Europeiska unionen—Information om kassering**  Symbolen ovan betyder att produkten och/eller dess batteri enligt lokala lagar och bestämmelser inte får kastas tillsammans med hushållsavfallet. När produkten har tjänat ut måste den tas till en återvinningsstation som utsetts av lokala myndigheter. Genom att låta den uttjänta produkten och/eller dess batteri tas om hand för återvinning hjälper du till att spara naturresurser och skydda hälsa och miljö.

# **Brasil—Informações sobre descarte e reciclagem**

![](_page_63_Picture_2.jpeg)

O símbolo indica que este produto e/ou sua bateria não devem ser descartadas no lixo doméstico. Quando decidir descartar este produto e/ou sua bateria, faça-o de acordo com as leis e diretrizes ambientais locais. Para informações sobre substâncias de uso restrito, o programa de reciclagem da Apple, pontos de coleta e telefone de informações, visite [www.apple.com/br/environment.](http://www.apple.com/br/environment)

**Información sobre eliminación de residuos y reciclaje**

![](_page_63_Picture_5.jpeg)

El símbolo indica que este producto y/o su batería no debe desecharse con los residuos domésticos. Cuando decida desechar este producto y/o su batería, hágalo de conformidad con las leyes y directrices ambientales locales. Para obtener información sobre el programa de reciclaje de Apple, puntos de recolección para reciclaje, sustancias restringidas y otras iniciativas ambientales, visite [www.apple.com/la/environment](http://www.apple.com/la/environment).

#### **Apple**과 환경

Apple에서는 Apple의 활동 및 제품에 대한 환경적 영향을 최소화하는 것을 책임으로 인식하고 있습니다. 더 많은 정보를 보려면 [www.apple.com/kr/environment](http://www.apple.com/kr/environment) 사이트를 방문하십시오.

 $\triangle$  Apple Inc. © 2015 Apple Inc. 모든 권리 보유.

Apple, Apple 로고, Finder, iMovie, iPhone, iPod, iPod nano, iTunes, iTunes U, Mac, OS X 및 Made for iPod 로고는 미국과 그 밖의 나라에서 등록된 Apple Inc.의 상표입니다.

EarPods, Lightning 및 Multi-Touch는 Apple Inc.의 상표입니다.

Genius 및 iTunes Store는 미국과 그 밖의 나라에서 등록된 Apple Inc.의 서비스 상표입니다.

#### Apple

1 Infinite Loop Cupertino, CA 95014-2084 408-996-1010 [www.apple.com](http://www.apple.com)

Bluetooth® 단어 표시 및 로고는 Bluetooth SIG, Inc.에서 소유하고 있는 등록 상표이며, Apple Inc.에서는 허가 하에 이런 상표를 사용하고 있습니다.

NIKE 및 Swoosh design은 NIKE, Inc. 및 해당 자회사의 상표이며 허가 하에 사용됩니다.

여기에 언급된 다른 회사명 및 제품명은 각 회사의 상표일 수 있습니다.

이 설명서의 정보가 명확하도록 Apple은 모든 노력을 기울였습니다. Apple은 인쇄 오류 또는 오기에 책임을 지지 않습니다.

일부 App은 일부 지역에서만 사용 가능합니다. App 사용 여부는 변경될 수 있습니다.

KH019-00154/2015-07